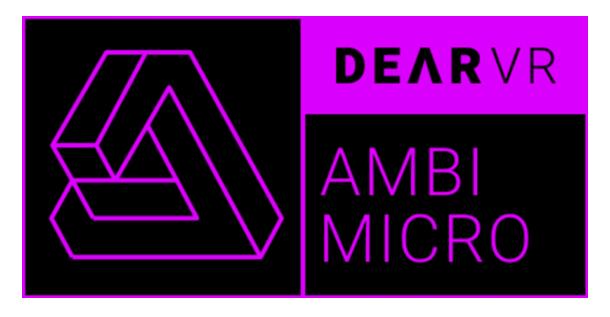

# DEARVR AMBI MICRO **« ALL-IN-ONE »**

 $v1.0$ Mars 2019

# *VR 360*

# **https://www.dearvr.com/products/ambi-micro**

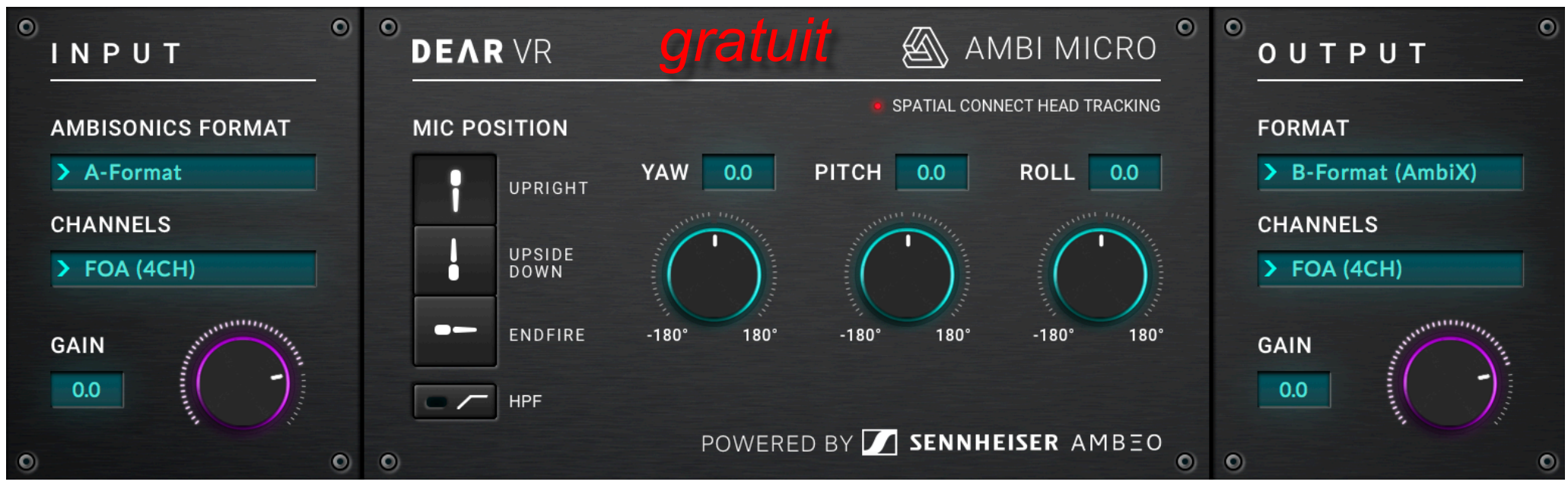

**Mars 2019 https://www.lesonbinaural.fr**

**Bernard Lagnel**

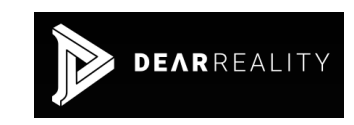

# INPUT *Format Ambisonique* A*-Format ou* B*-Format*

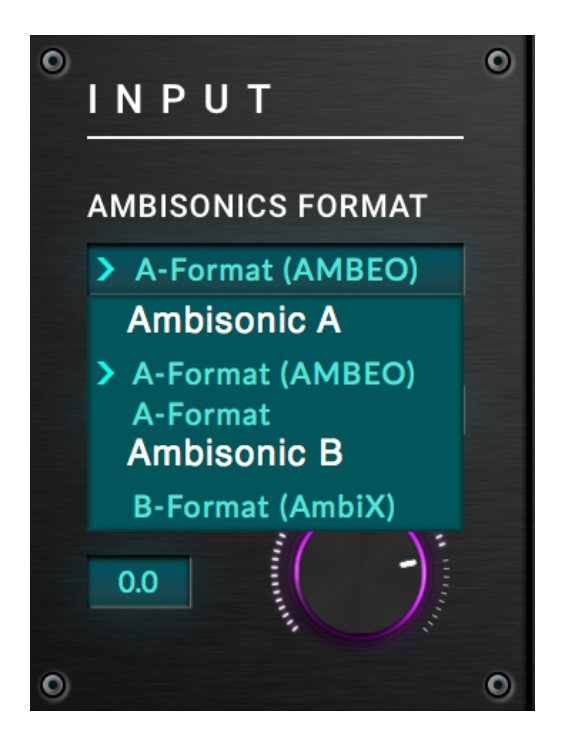

- $\bullet$  $\Omega$ INPUT **AMBISONICS FORMAT** > A-Format (AMBEO) **CHANNELS**  $\triangleright$  FOA (4CH)  $\triangleright$  FOA (4CH) **GAIN**  $0.0<sub>1</sub>$  $\bullet$  $\bullet$
- **Format A AMBEO** Sennheiser correction
- **Format A** « **Générique» sans correction**
- **Format A**  1er Ordre (4 Cardio)

### **https://www.dearvr.com/products/ambi-micro**

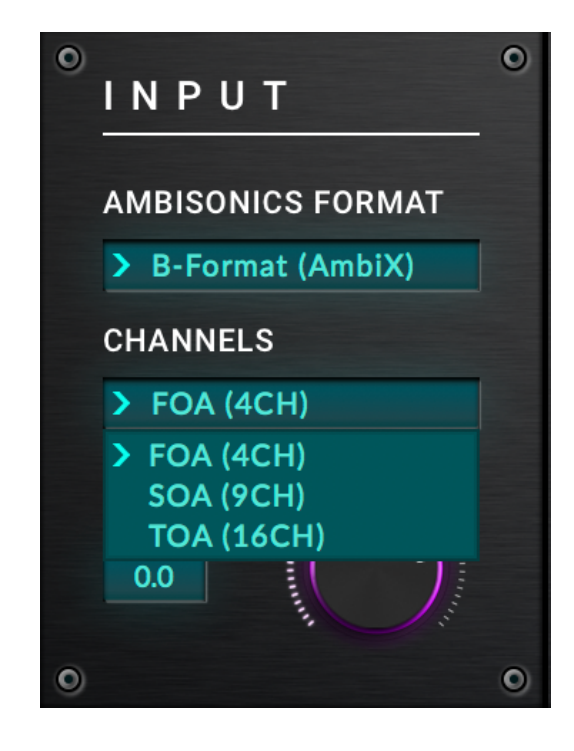

- **Format B (AmbiX)**
- 1<sup>er</sup> Ordre WYZX
- 2<sup>éme</sup> Ordre
- 3éme Ordre Harpex
- Natif (1<sup>er</sup> Ordre) en AmbiX…

# <sup>A</sup>*-Format* **(AMBEO) Correction** Sennheiser **V1.2.0**

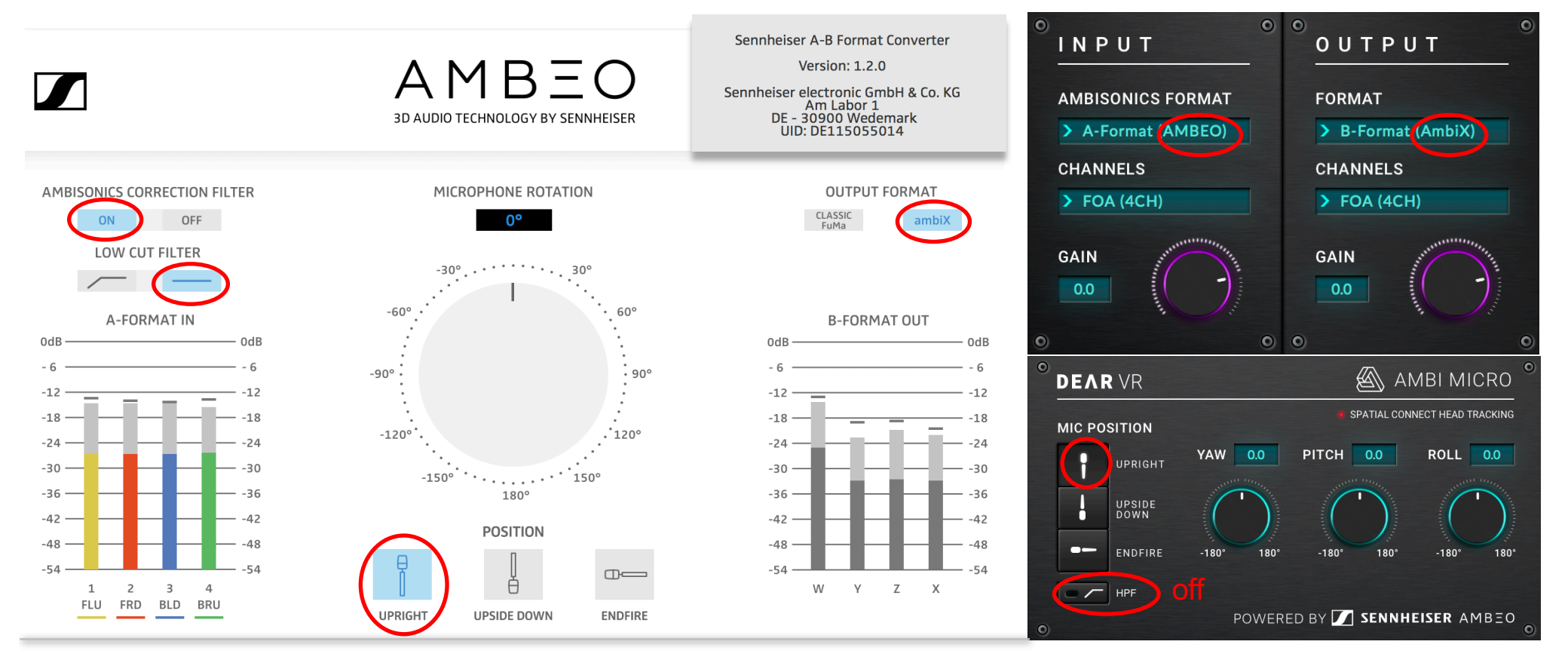

# OUT <sup>B</sup>*-Format (AmbiX)*

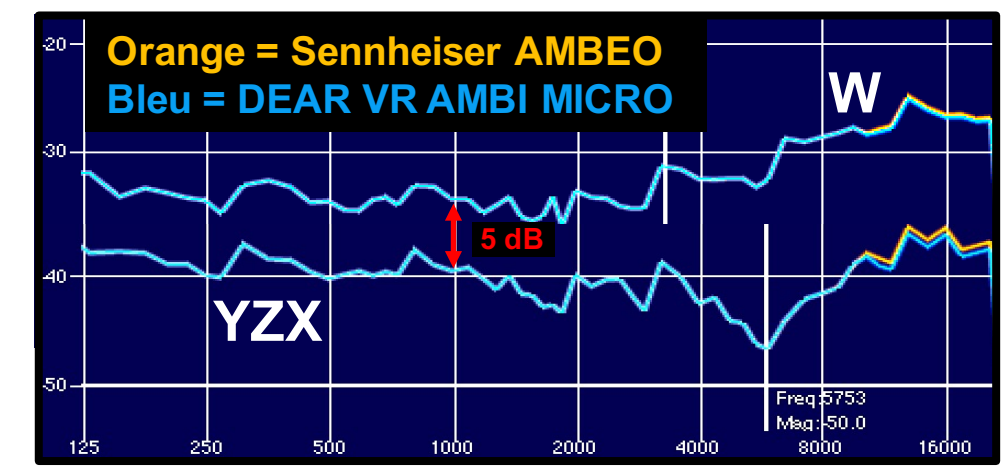

IN <sup>A</sup>*-Format*

**Bruit Rose Corrélé à :**

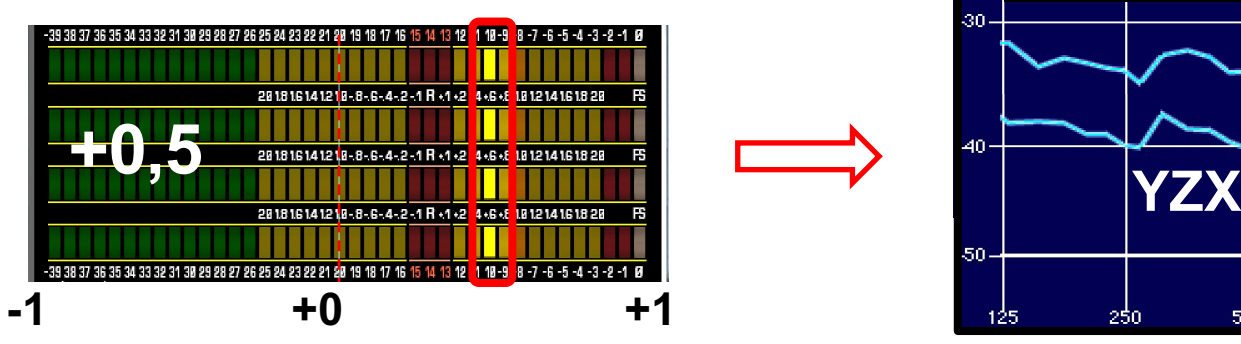

**Réponse en fréquence (amplitude et phase) des deux filtres théoriques pour la conversion du** A*-Format* **vers le** B*-Format :*

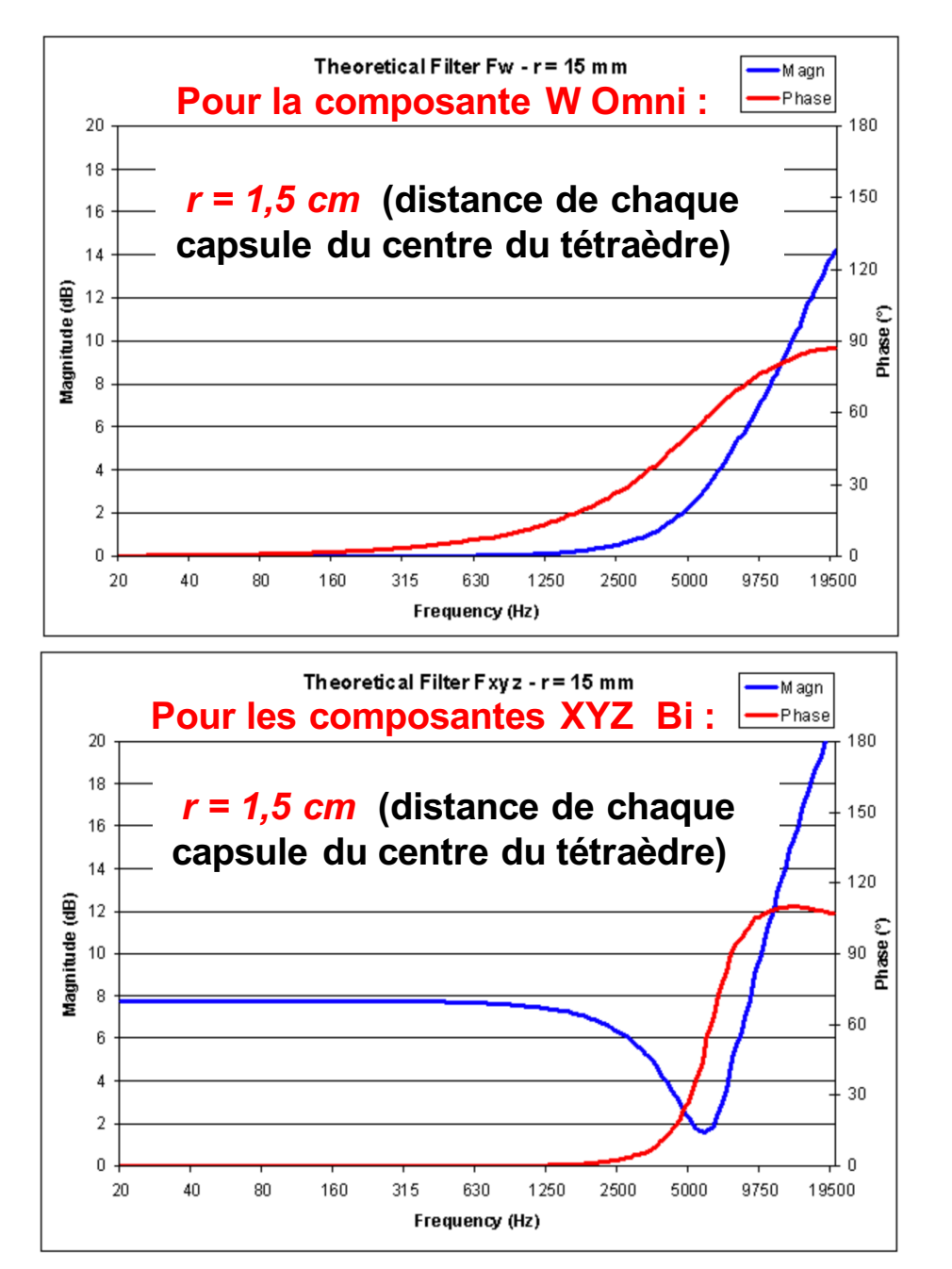

**Pour la composante W Omni :**

$$
F_W = \frac{1 + \frac{j\omega r}{c} - \frac{1}{3} \left(\frac{\omega r}{c}\right)^2}{1 + \frac{1}{3} \left(\frac{j\omega r}{c}\right)}
$$

**Pour les composantes XYZ Bi :**

$$
F_{XYZ} = \sqrt{6} \frac{1 + \frac{1}{3} \left(\frac{j\omega r}{c}\right) - \frac{1}{3} \left(\frac{\omega r}{c}\right)^2}{1 + \frac{1}{3} \left(\frac{j\omega r}{c}\right)}
$$

 $r =$  distance de chaque capsule du centre du tétraèdre en m  $y =$  fréquence angulaire en rad / s  $(y = 21f)$  $C =$  vitesse du son en m / s (340 m / s)

pcfarina.eng.unipr.it/Public/B-format/A2B-conversion/A2B.htm

# A*-Format* **«Générique» (4 Cardioïdes sans correction)**

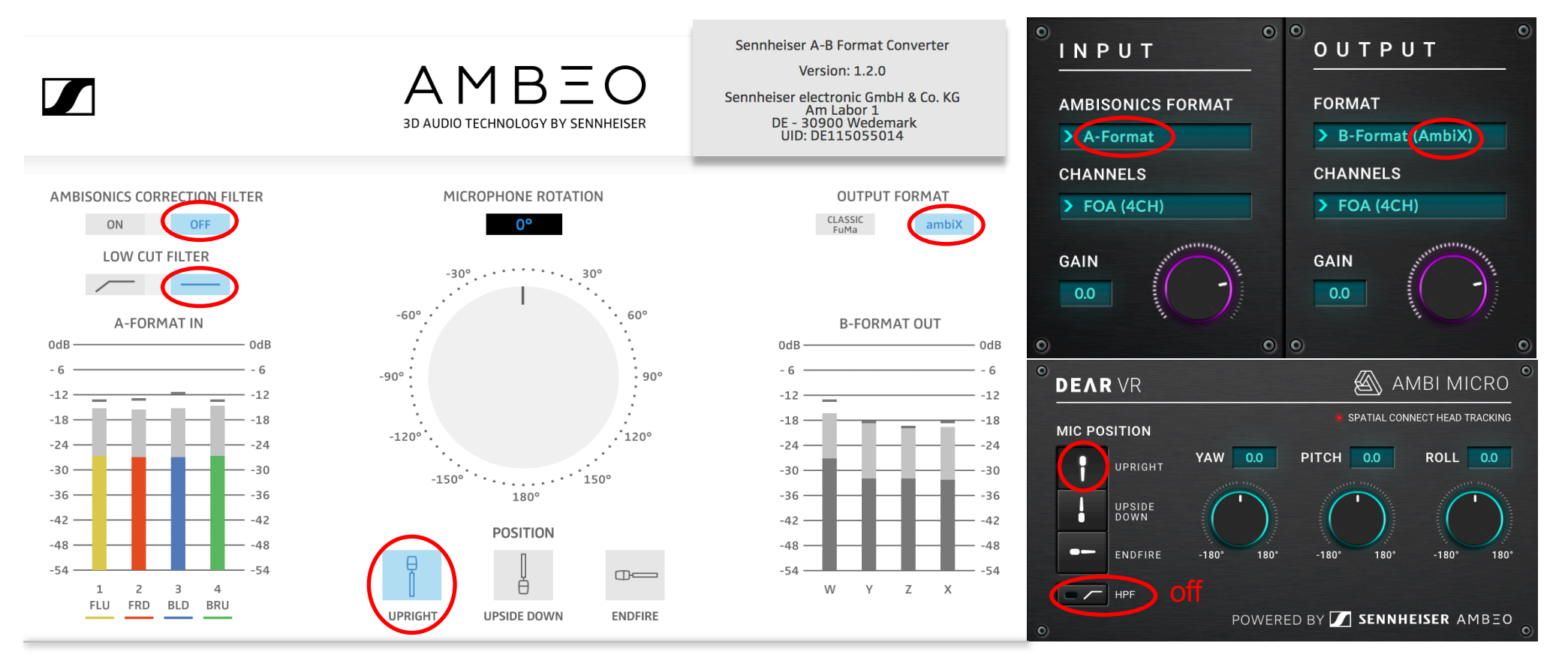

### OUT <sup>B</sup>*-Format (AmbiX)*

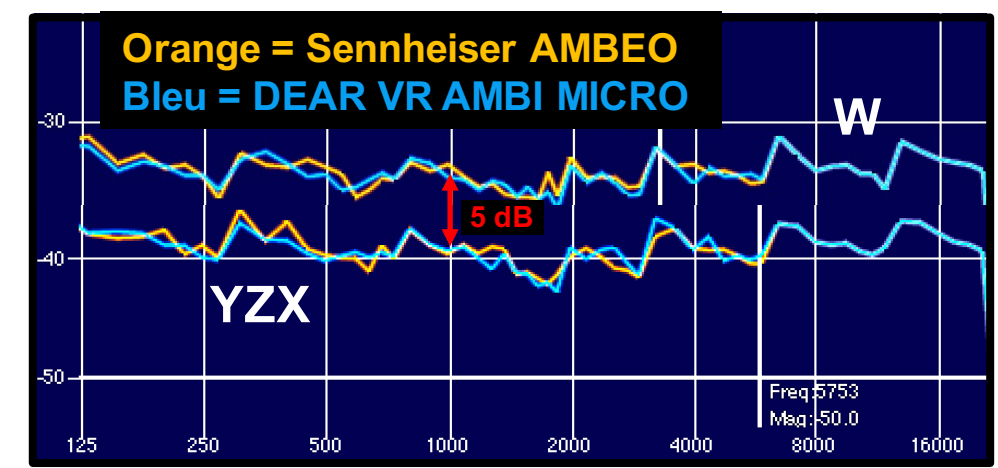

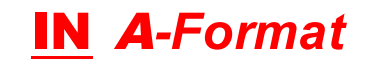

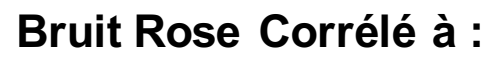

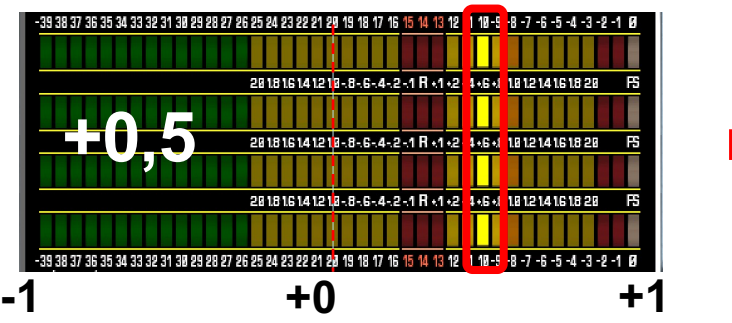

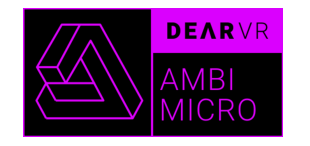

V1.0 Mars 2019

**IN A-Format** 

**Bruit Rose Corrélé à:** 

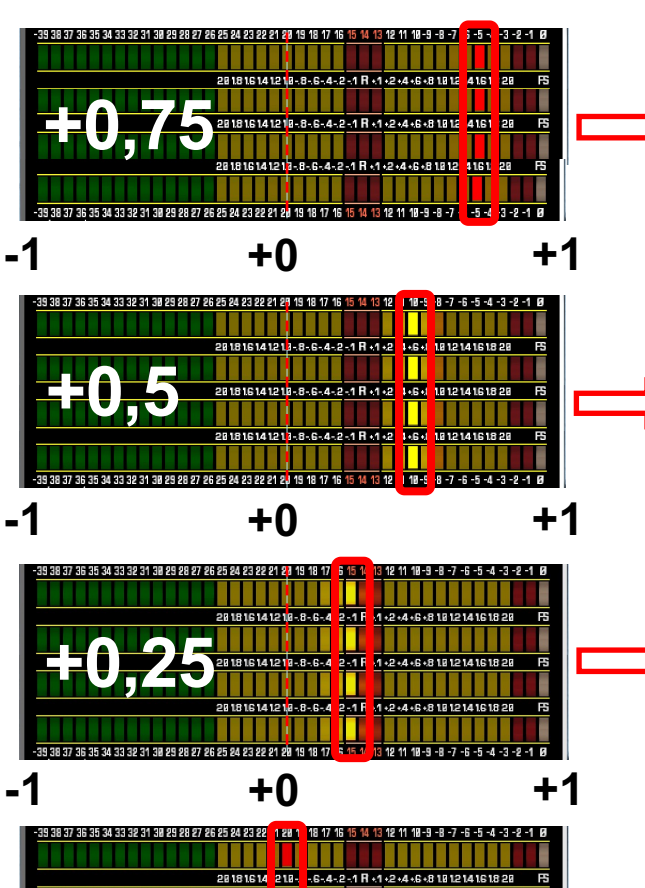

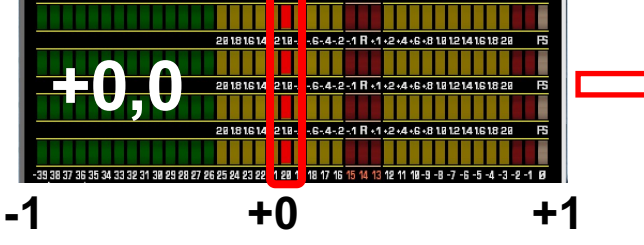

http://www.lesonbinaural.fr/EDIT/DOCS/phasemetre.PDF

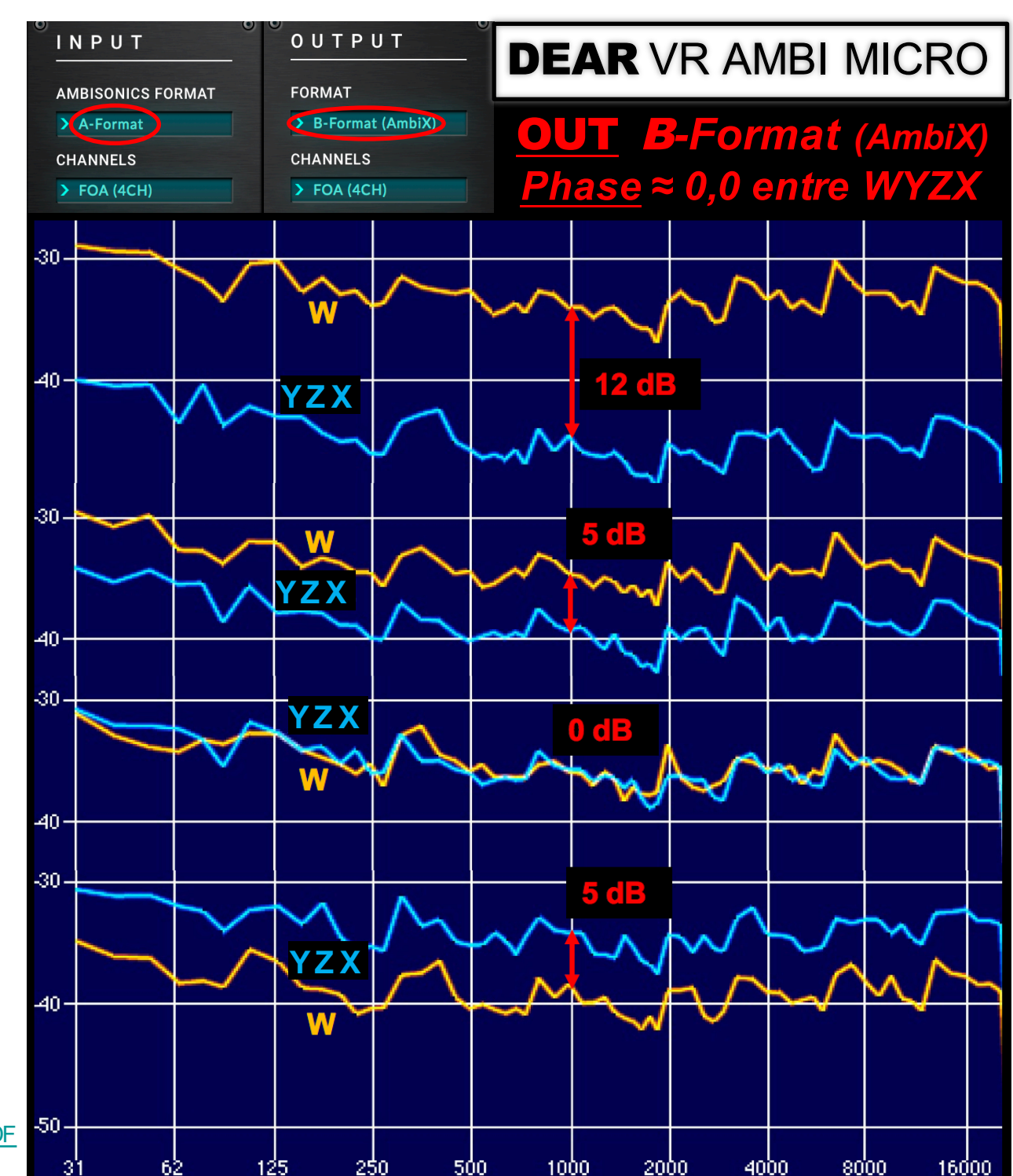

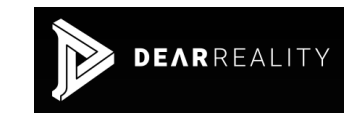

**Le voyant est allumé en bleu, si le suivi de la tête est activé via la connexion au Logiciel : dear VR SPATIAL CONNECT.**

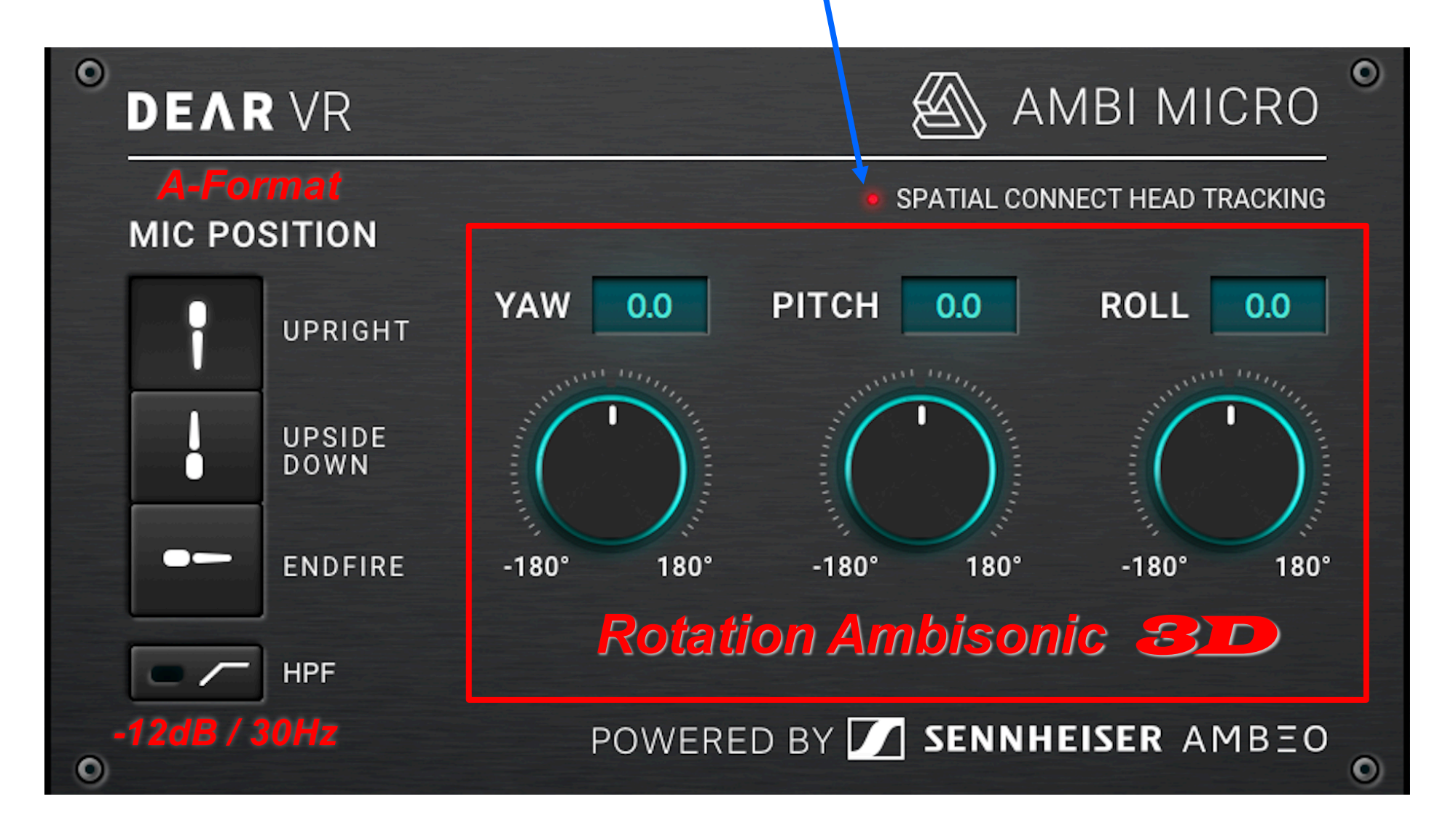

**https://www.dearvr.com/products/ambi-micro**

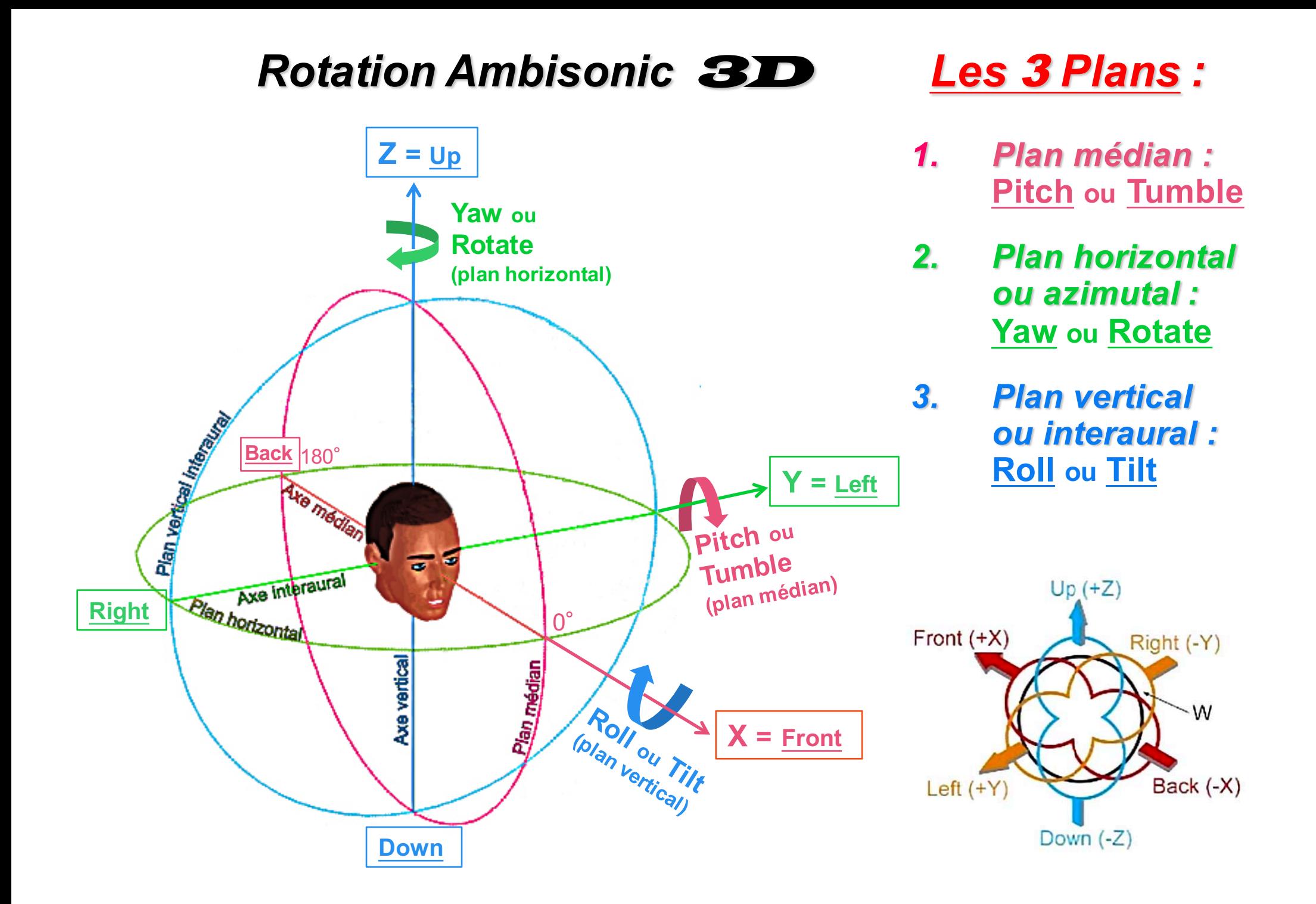

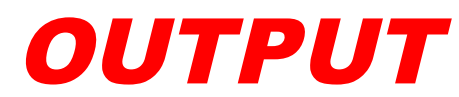

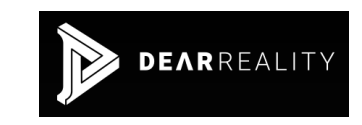

# *Binaural ou Ambisonique* B*-Format :*

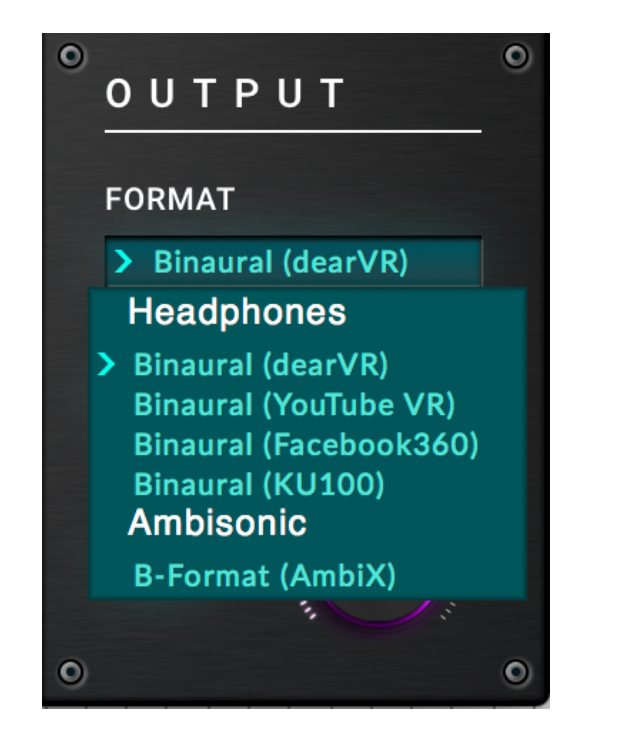

- **Binaural (dearVR)**
- **Binaural (YouTube VR)**
- **Binaural (Facebook360)**
- **Binaural (KU100)**

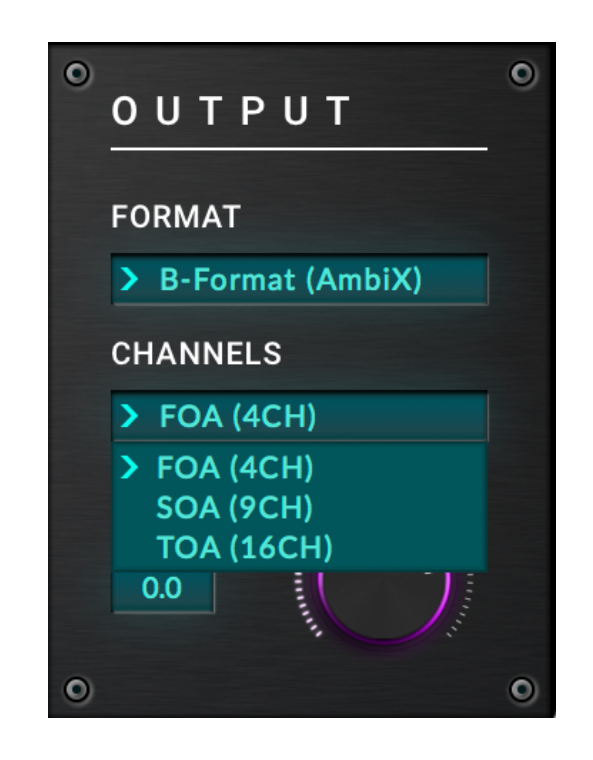

- **B-Format (AmbiX)**
- 1er Ordre FOA
- 2<sup>éme</sup> Ordre SOA
- 3<sup>éme</sup> Ordre TOA
- **B-Format (AmbiX) https://www.dearvr.com/products/ambi-micro**

IN 4CHA-Format AMBEO

### **Bruit Rose Corrélé à +0,25**

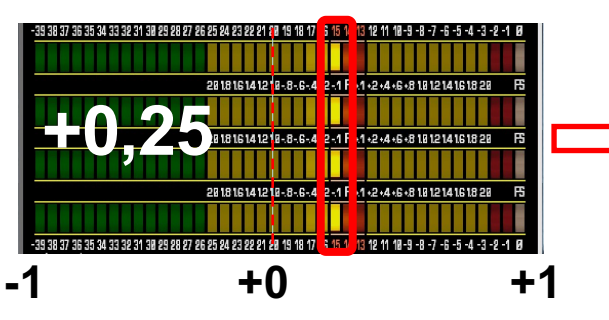

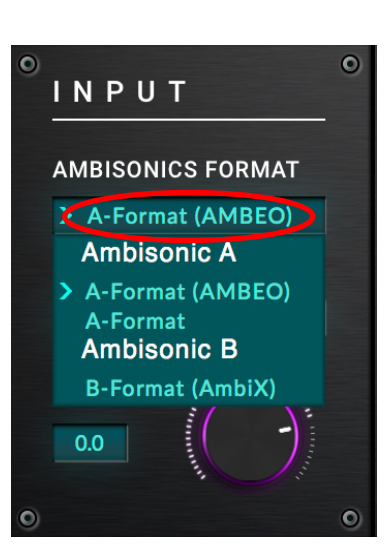

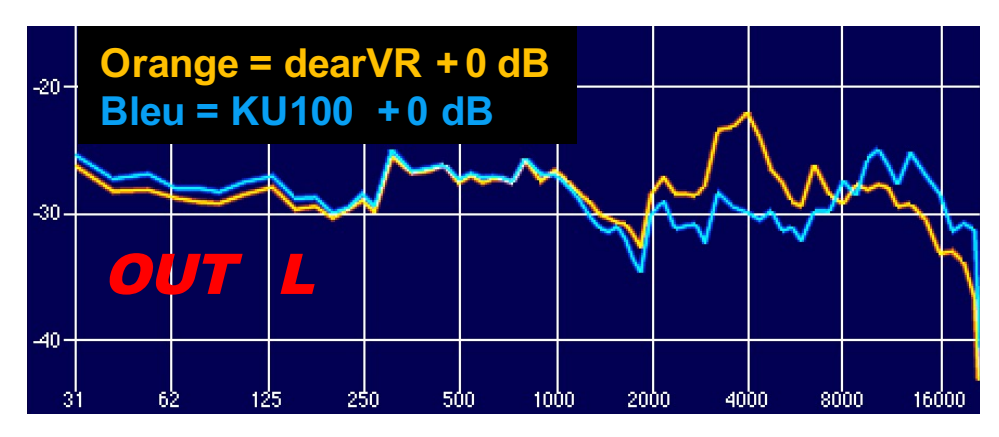

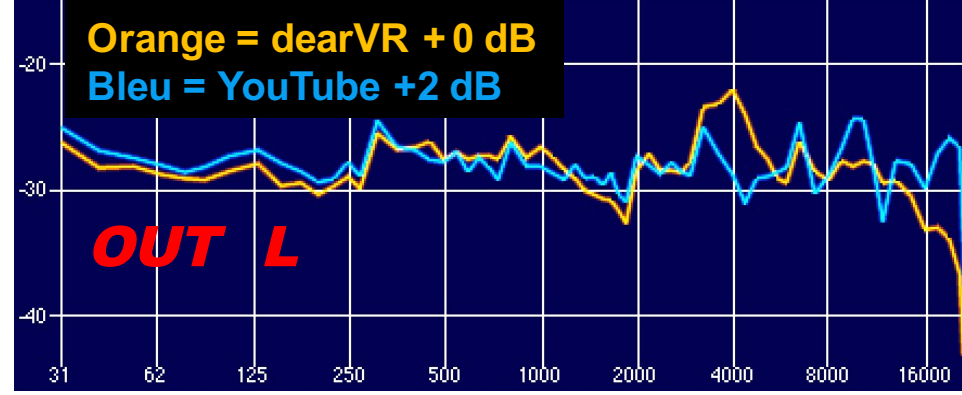

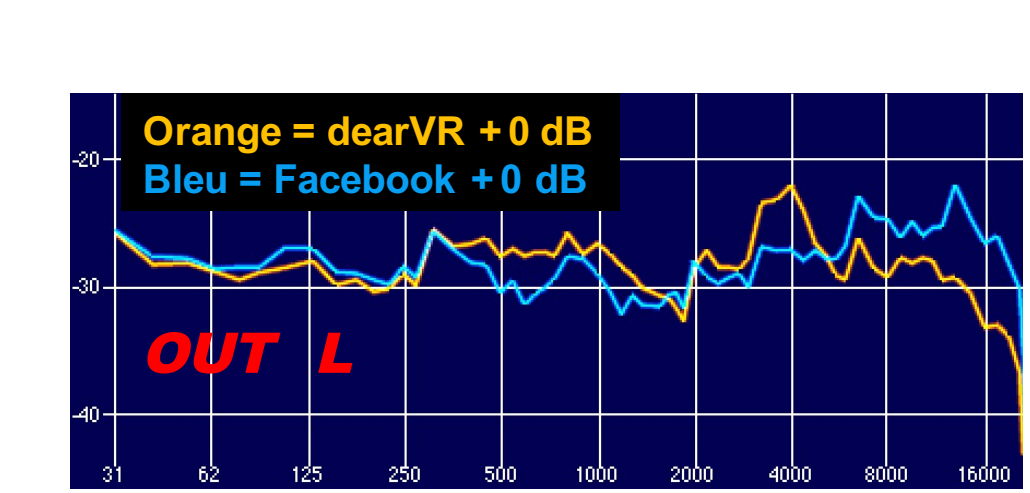

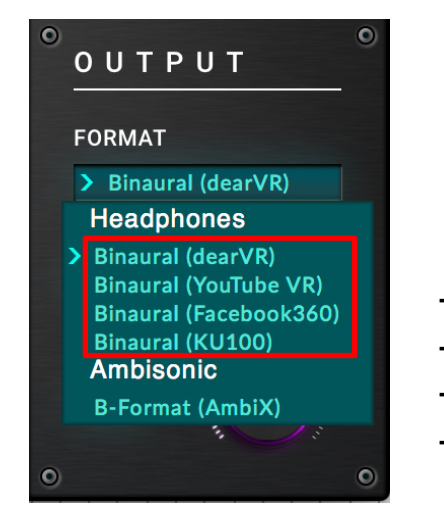

# OUT LR

- **Binaural (dearVR)**
- **Binaural (YouTube VR)**
- **Binaural (Facebook360)**
- **Binaural (KU100)**

# Binaural 2CH

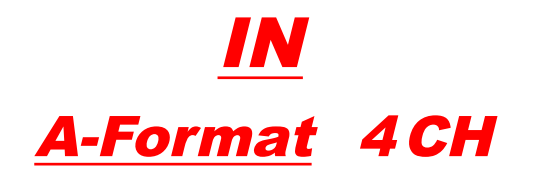

### **Bruit Rose Corrélé à +0,25**

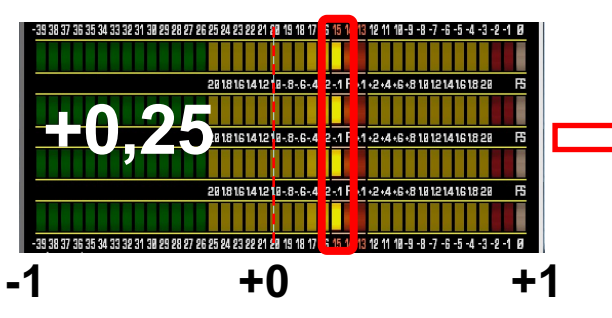

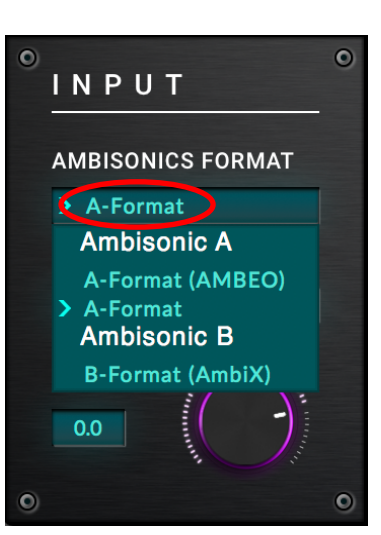

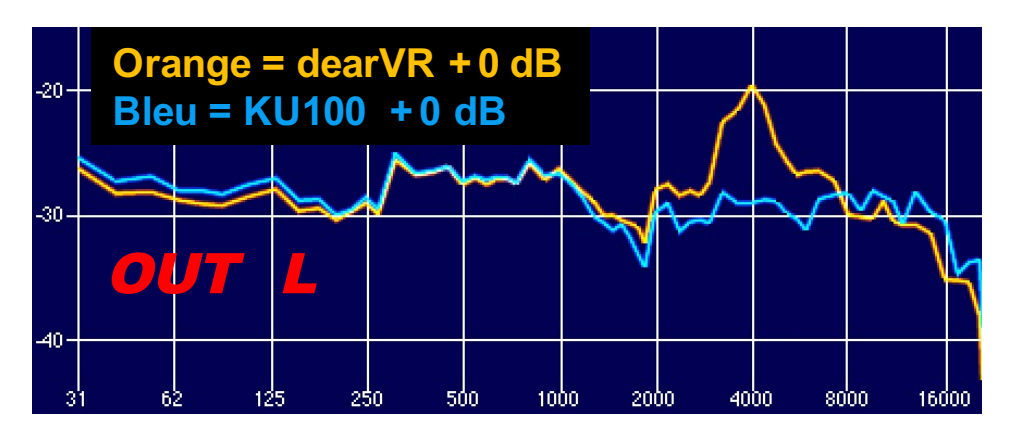

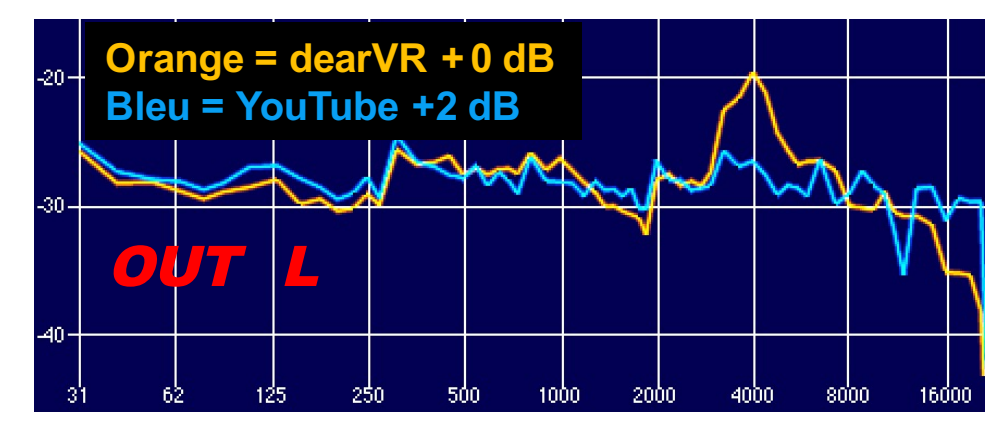

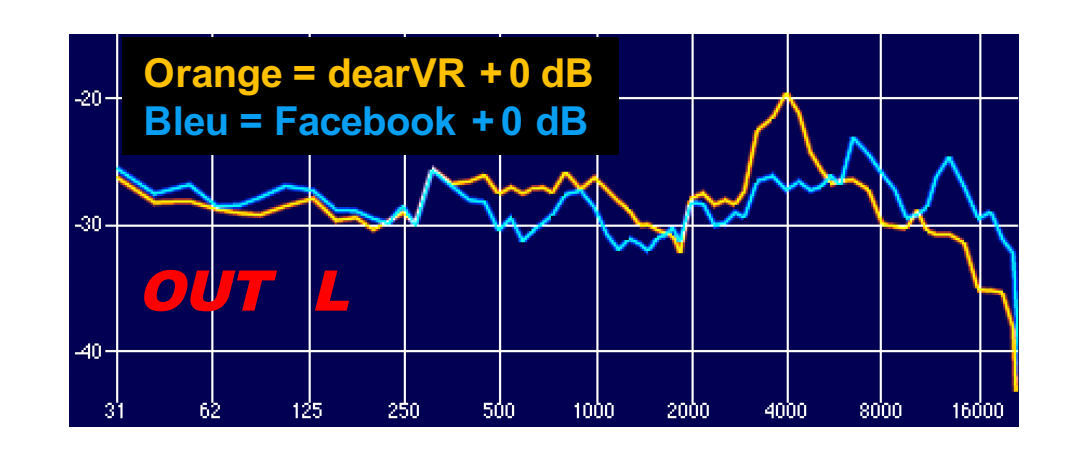

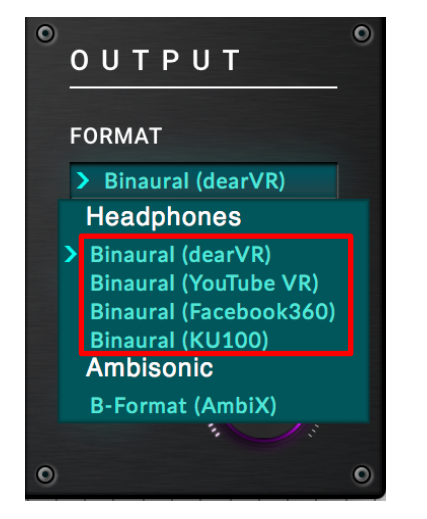

# OUT LR

- **Binaural (dearVR)**
- **Binaural (YouTube VR)**
- **Binaural (Facebook360)**
- **Binaural (KU100)**

# Binaural 2CH

# IN B-Format 4CH

### **Bruit Rose Corrélé à +0,0**

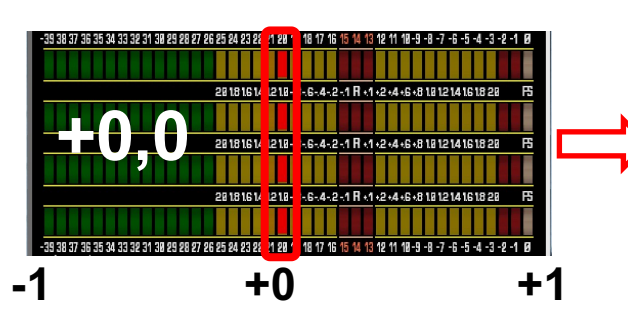

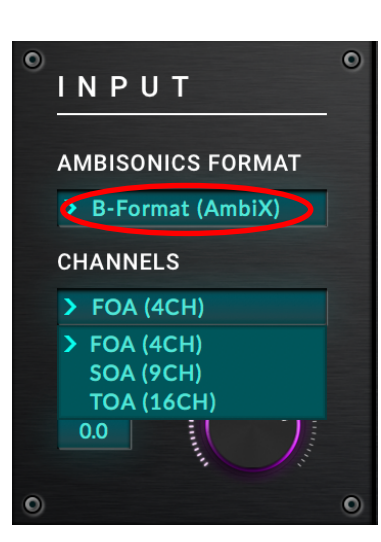

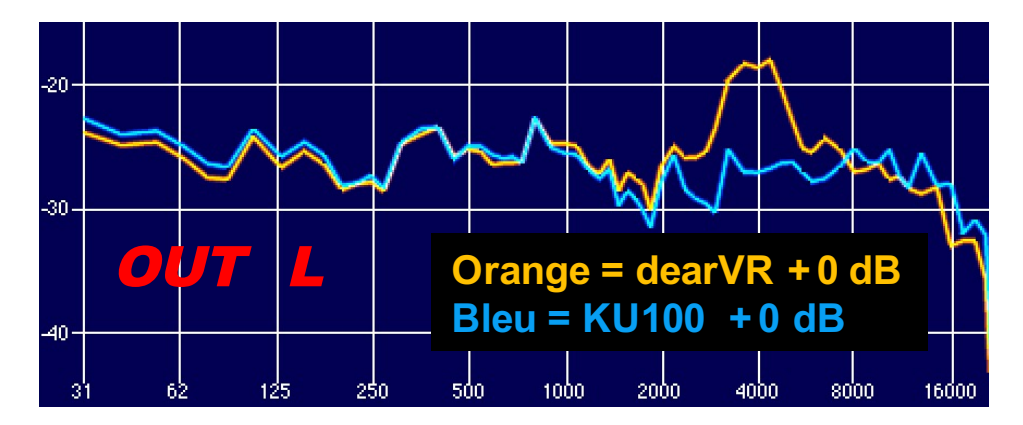

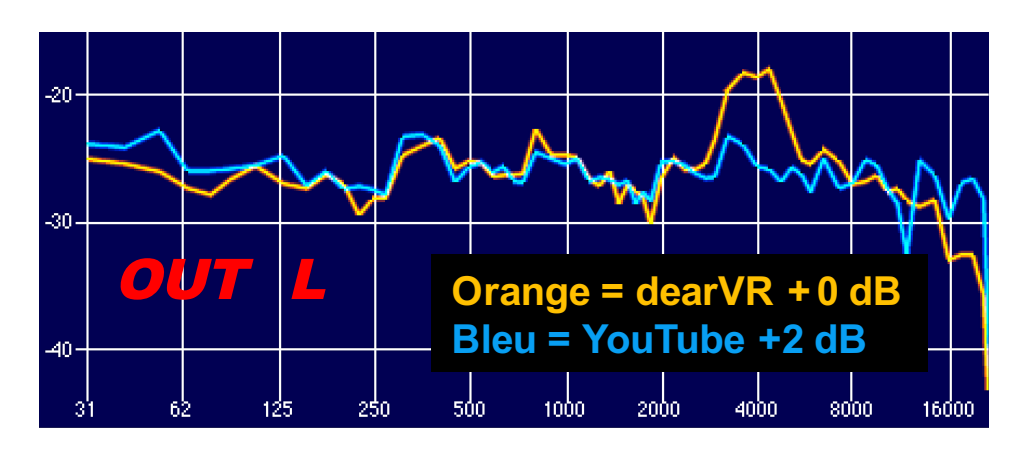

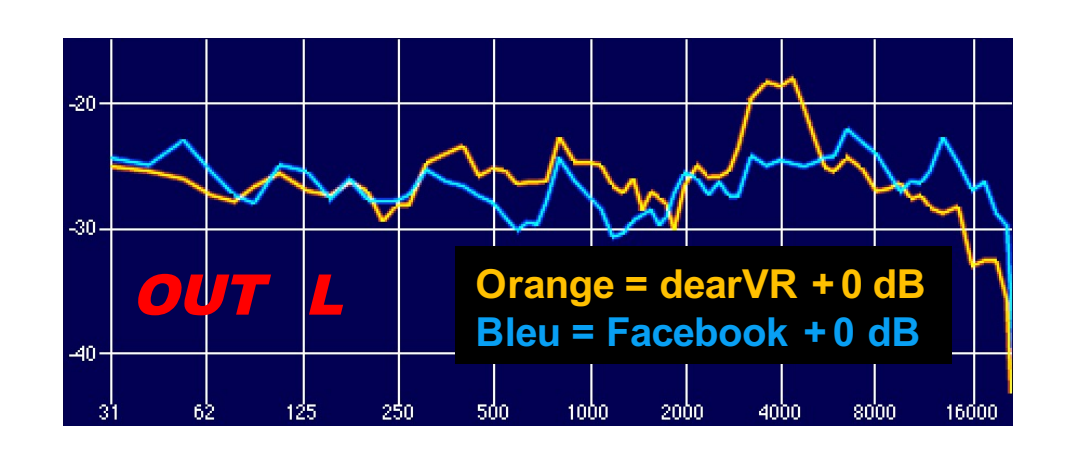

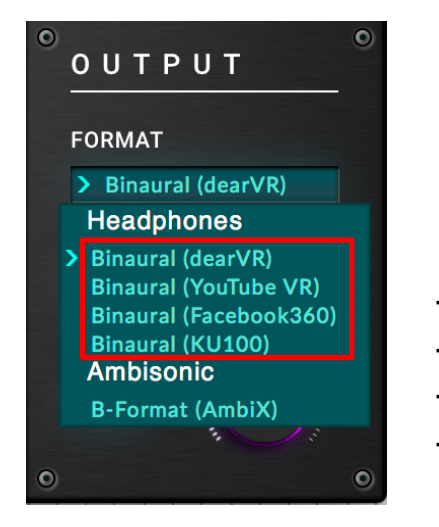

# OUT LR

- **Binaural (dearVR)**
- **Binaural (YouTube VR)**
- **Binaural (Facebook360)**
- **Binaural (KU100)**

# Binaural 2CH

# COMPARAISON entre le A-FORMAT et le B-FORMAT NATIF:

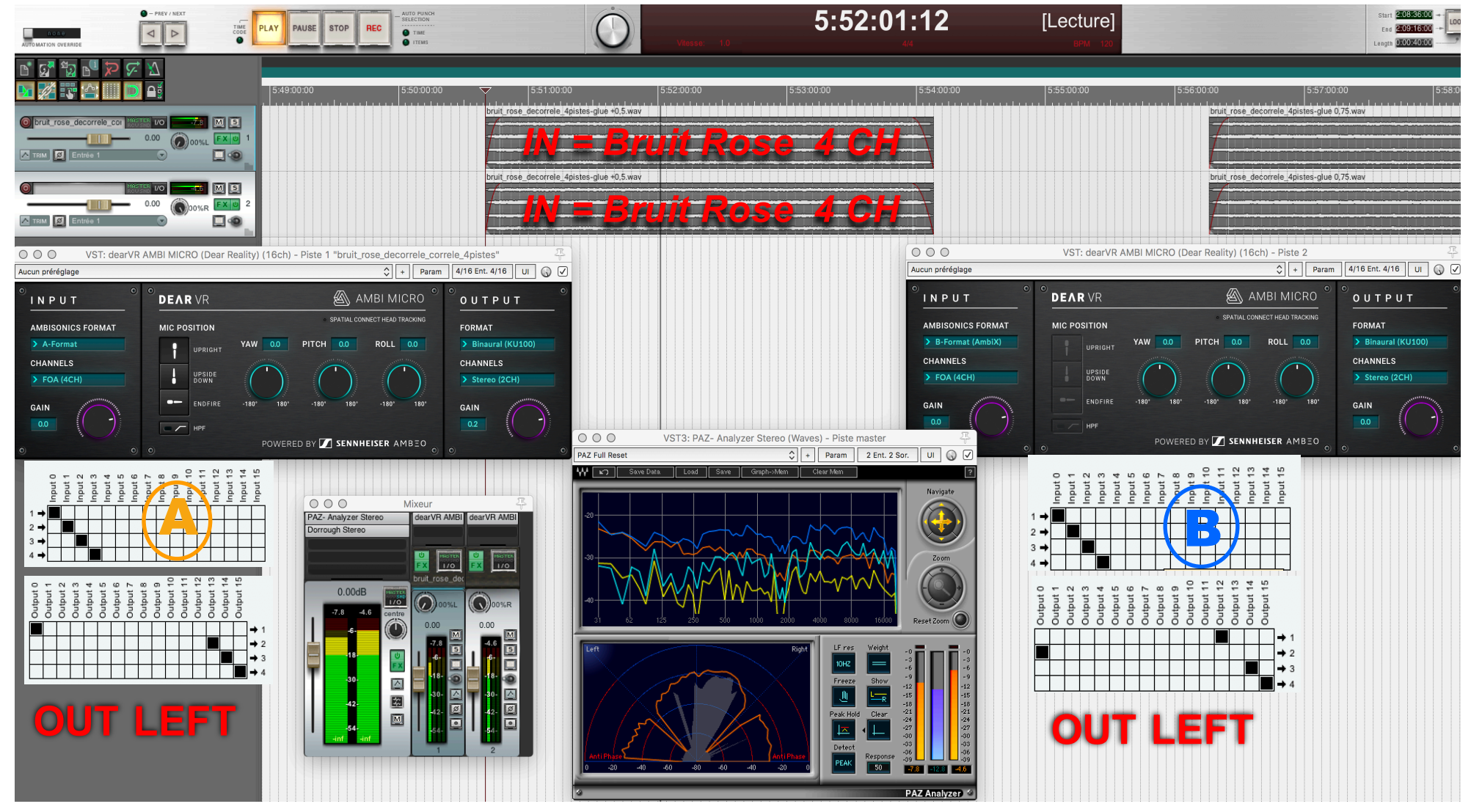

*Analyse avec : PAZ Waves*

IN **=** A*-Format* IN **=** B*-Format (AmbiX)*

# IN : A-Format et B-Format (AmbiX) OUT : Binaural KU 100

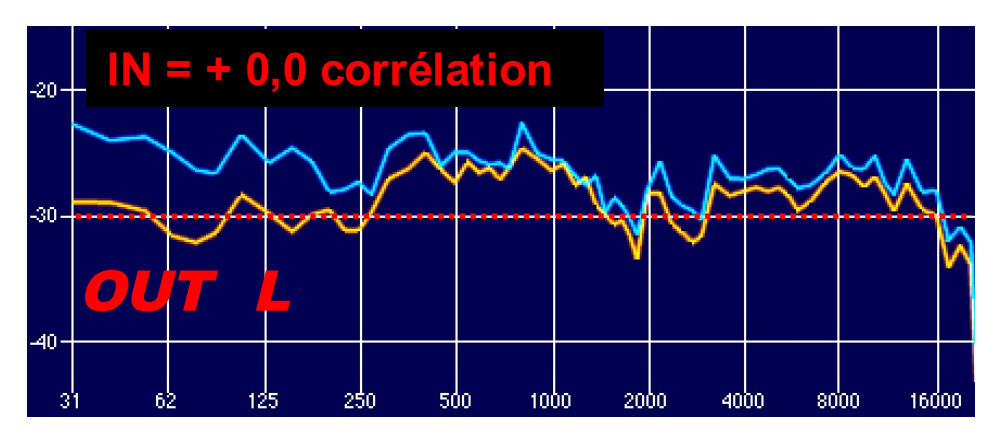

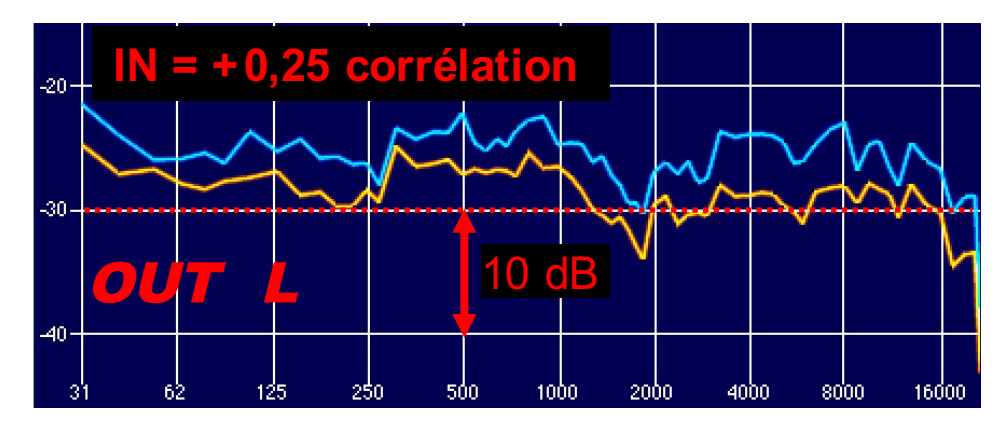

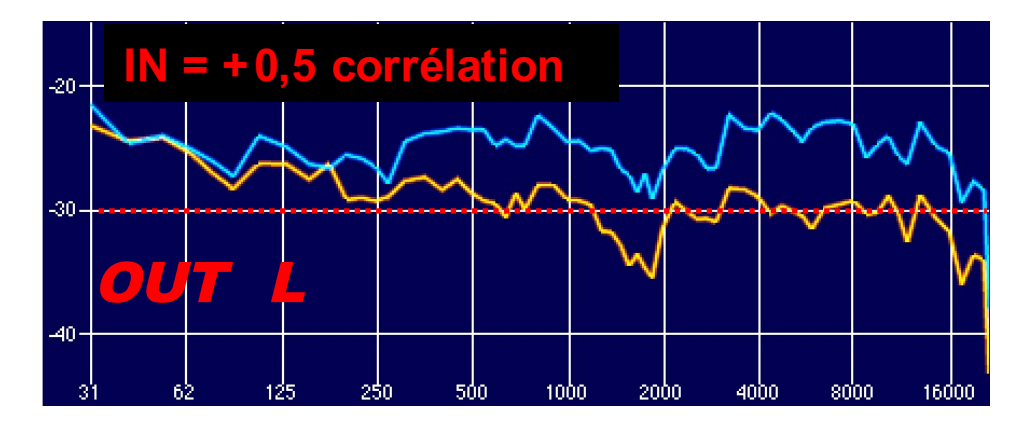

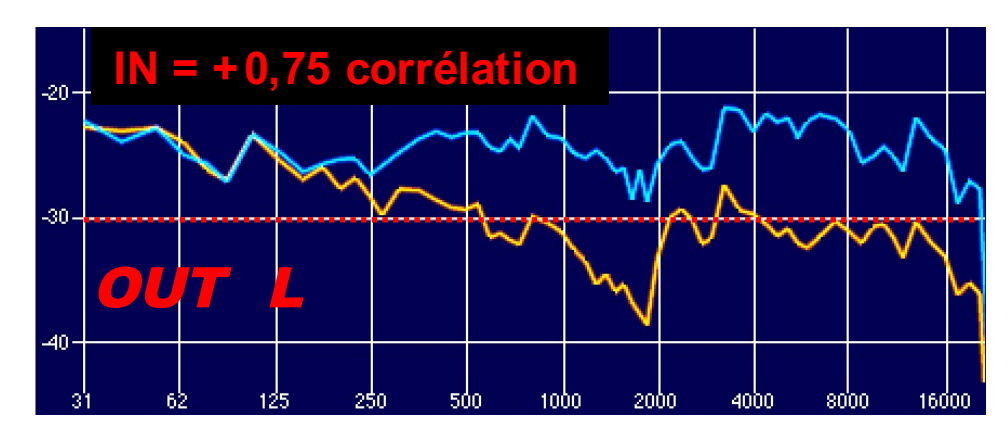

IN **=** A*-Format* IN **=** B*-Format (AmbiX)*

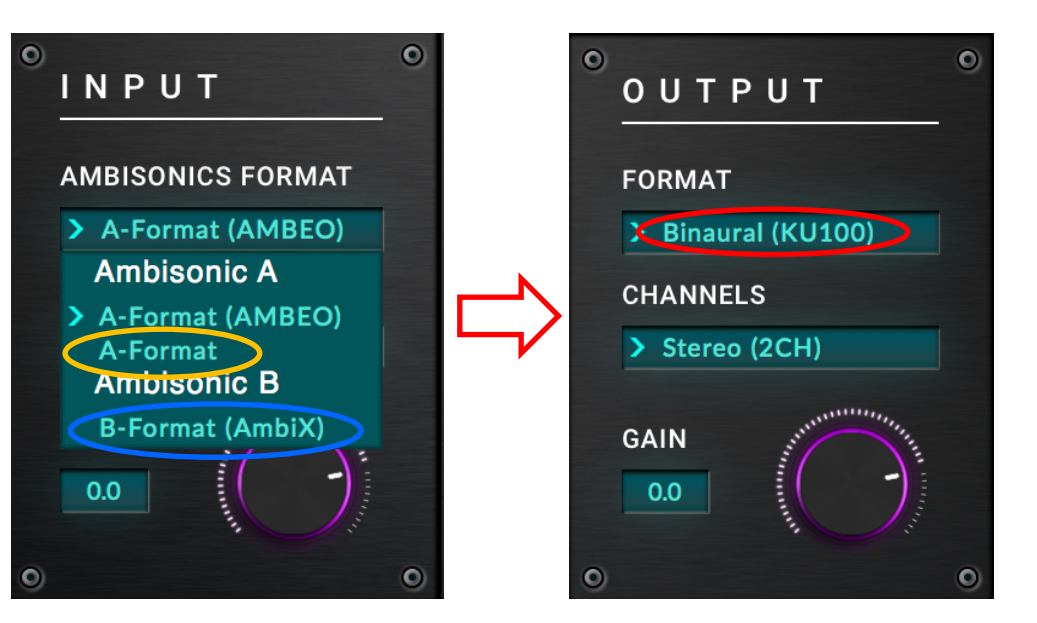

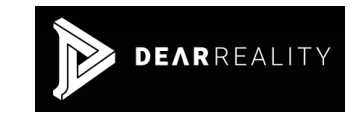

# IN : A-Format OUT : Binaural KU 100

**Variation du niveau sonore en fonction de la corrélation** 

**La corrélation → :: Le niveau** 

**Baisse de niveau<br>sur certaines sources...<br>ses Fréquences + corrélées) sur certaines sources…** *(Basses Fréquences + corrélées)*

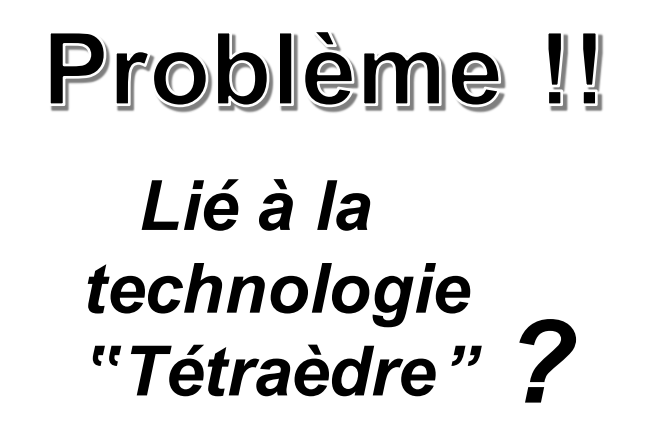

# OUT : Binaural KU 100 IN : B-Format Natif

**Variation du niveau sonore en fonction de la corrélation :**

**La corrélation**  $\blacktriangleright$  **:: Le niveau**  $\blacktriangleright$ 

# **NORMAL !**

La Solution !! B-Format Natif

# Annexes :

# https://www.lesonbinaural.fr  $\implies$  Écoute : sons techniques

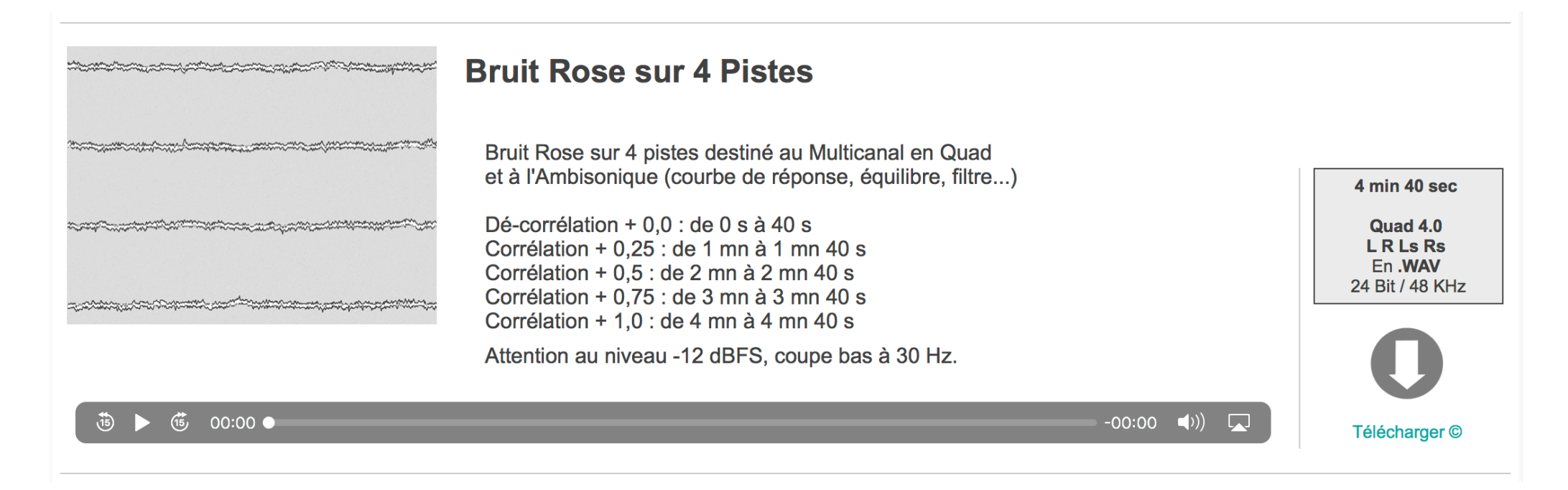

# Télécharger Bruit Rose sur 4 Pistes :

https://www.lesonbinaural.fr/EDIT/SON/bruit\_rose\_decorrele\_correle\_4pistes.wav

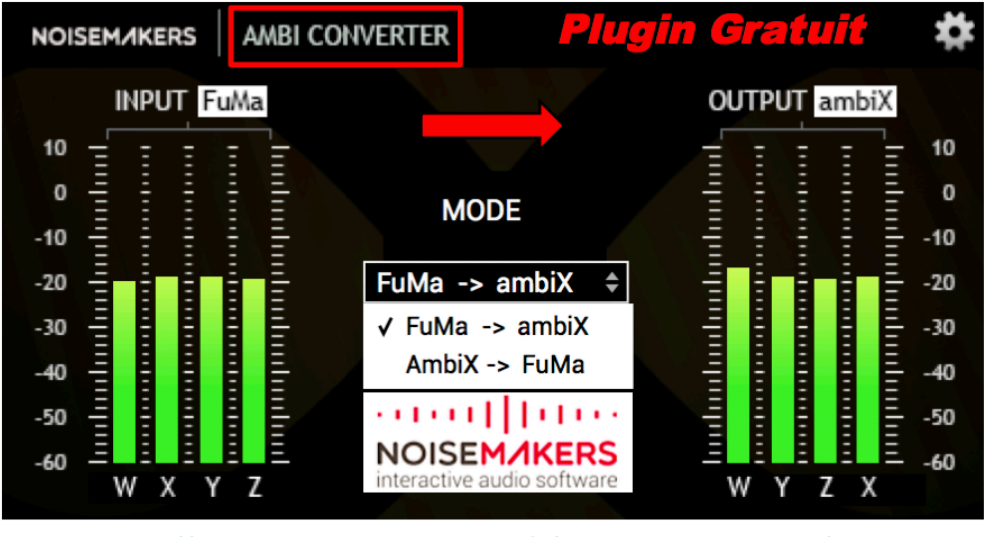

#### https://www.noisemakers.fr/ambi-converter/

# **DAW REAPER VST**

### **Conversion de FuMa vers ambiX**

**« FuMa » signifie «Furse-Malham», c'est à dire que l'ordre des canaux est (W, X, Y, Z) avec le canal W normalisé : 1/√2 = -3 dB. « ambiX » signifie l'ordre des canaux ACN avec la normalisation SN3D, c'est à dire que l'ordre des canaux est (W, Y, Z, X) sans mise à l'échelle des canaux (au même niveau).**

### **Insertion d'un plugin ambiX (ou SN3D) dans une chaine FuMa :**

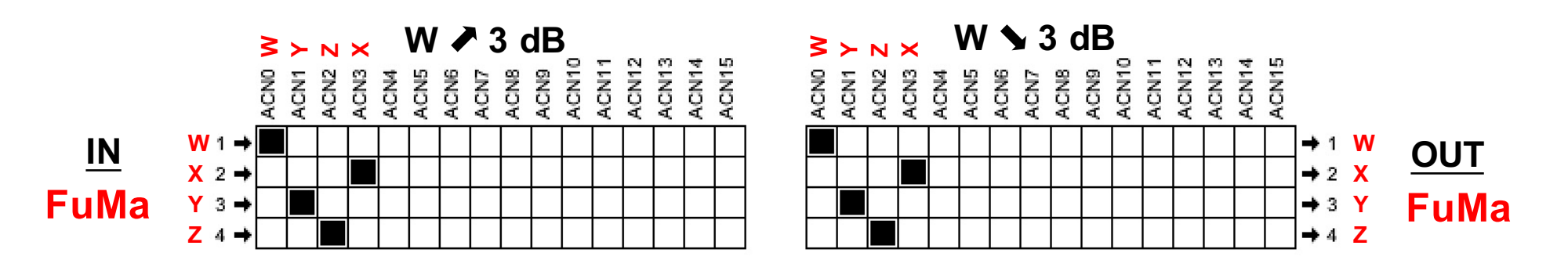

**Insertion d'un plugin FuMa dans une chaine ambiX (ou SN3D) :** 

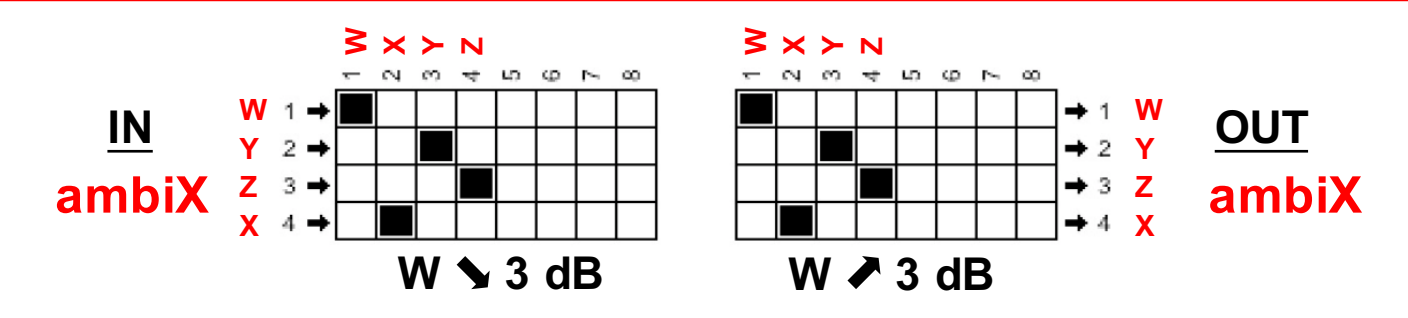

NOUVELLES ET EVENEMENTS

### **20.4.17: Google adopte les filtres SADIE pour la réalité virtuelle**

Nous sommes fiers d'annoncer que le jeu de données SADIE KU100 HRTF est maintenant intégré à Youtube 360 / Google VR. Depuis plusieurs mois, nous collaborons avec Google afin d'explorer les avantages du passage de l'ensemble THRIVE HRTF de Google à la base de données de haut-parleurs virtuels SADIE. Google VR Audio permet la lecture audio spatiale Ambisonic dans Google VR SDK, YouTube 360 / VR, jump inspector et Omnitone . Les consommateurs de contenu pour ces plates-formes peuvent désormais entendre une qualité audio spatiale améliorée grâce aux filtres SADIE.

Pour en savoir plus sur la manière dont Google a utilisé cette base de données et pour télécharger les filtres, suivez le lien vers notre page SADIE pour Google VR .

### Ressources audio spatiales

Ce référentiel contient des informations et des ressources pouvant être utilisées pour créer un logiciel de prévisualisation binaural ou pour surveiller directement la sortie binaurale lors de la création de contenu dans des stations de travail audio numériques (DAW).

### Contenu des annuaires

#### / cube symétrique brut hrirs

Il s'agit d'un ensemble de mesures binaurales (réponses d'impulsion liées à la tête ou HRIR) prises à partir d'une configuration de haut-parleur de cube. Cette configuration est utilisée dans le décodeur binaural ambisonique de premier ordre de Google VR Audio. Cet ensemble est dérivé des mesures binaurales SADIE et est fourni en tant que filtres FIR individuels dans le domaine temporel.

#### Spécifications et modifications:

sujet: 002 (tête binaurale KU100) taux d'échantillonnage: 48kHz profondeur de bits: 16 bits longueur: 256 échantillons ouverture en fondu: aucune fermeture en fondu: demi-hann (16 échantillons) symétrique: oui (hémisphère gauche seulement) gain appliqué: 0dB (aucun)

Un fichier de configuration prédéfini pour le plugin ambiX binaural decoder est également fourni.

Remarque : l'utilisation de ces filtres directement (ou via le préréglage ambiX) avec votre mix ambisonic n'entraînera pas une sortie équivalente à celle de Google VR Audio, à moins que vous n'utilisiez des filtres d'étagère à phase adaptée, comme le recommandent AJ Heller, R. Lee et EM Benjamin. dans leur article " Is My Decoder Ambisonic? ". Pour résoudre ce problème, nous proposons également un ensemble appelé décodeur binaural ambisonique symétrique qui contient des HRIR harmoniques sphériques symétriques filtrés sur étagère pouvant être appliqués directement à un mix ambisonique via un simple filtrage (voir ci-dessous).

### Mesures binaurales

Vous trouverez ci-dessous des mesures binaurales prises pour des configurations de haut-parleurs spécifiques afin de permettre le rendu virtuel des hautparleurs et l'analyse binaurale des décodeurs. Les jeux de données contiennent également des mesures médianes de référence et des mesures dans le plan azimutal. Chaque jeu de données contient les versions RAW, phase compensée et phase minimale du HRTF avec une table de consultation ITD associée. Les HRTF sont mesurés à partir d'un système de mesure HRTF personnalisé utilisant un haut-parleur Equator D5 égalisé à 1.5 m du centre de la tête du sujet. La position de la tête était assurée par un suivi de mouvement par infrarouge et un alignement laser. Vous pouvez choisir de télécharger les fichiers WAV directement au format zip, qui sont au format 44,1K - 16bit, 48K - 24bit et 96K - 24bit. Vous pouvez également télécharger les fichiers HRTF à champ diffusé au format AES 69 (48 K - 24 bits).

Les mesures prises à partir d'un mannequin binaural KEMAR et d'une tête factice Neumann KU100 ont 1550 points sur la sphère. La répartition des points peut être trouvée ici. Ces mesures de la tête factice facilitent l'utilisation de tous les décodeurs Ambisonic figurant sur la page Ambsisonic Decoders. Les fichiers de configuration par défaut sont configurés pour utiliser les versions à compensation de champ diffus à 44,1 kHz.

Les mesures effectuées sur des sujets humains contiennent 170 points sur la sphère. La répartition des points peut être trouvée ici, Ces mesures prennent spécifiquement en charge les décodeurs Ambisonic trouvés ici. Les fichiers de configuration par défaut sont configurés pour utiliser les versions à compensation de champ diffus à 44,1 kHz.

Cet ensemble de données est libre d'utilisation sous la licence Apache, bien que l'ensemble de données d'origine doit être référencé chaque fois qu'il est utilisé sous sa forme d'origine ou modifiée.

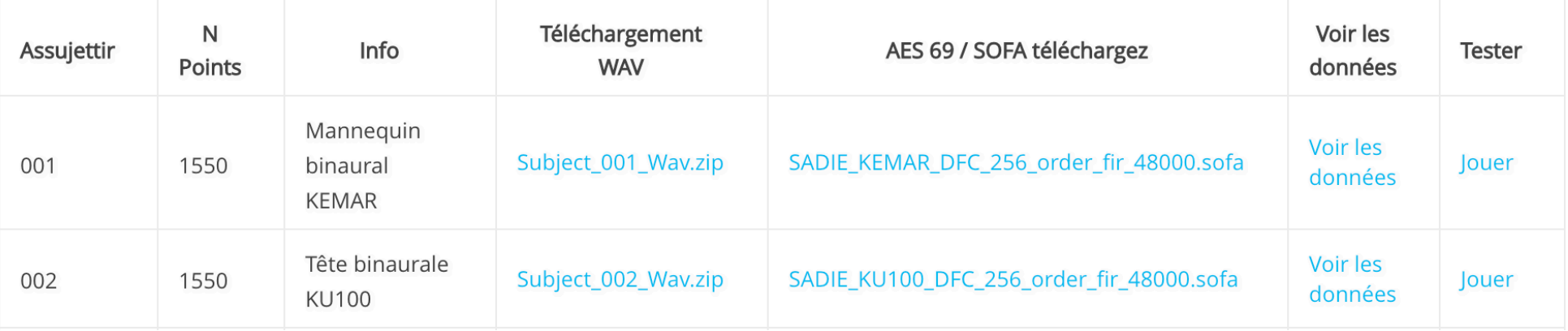

# **PLUG-IN** KU 100 SADIE

Oreille Ipsilatéral Oreille Contralatéral

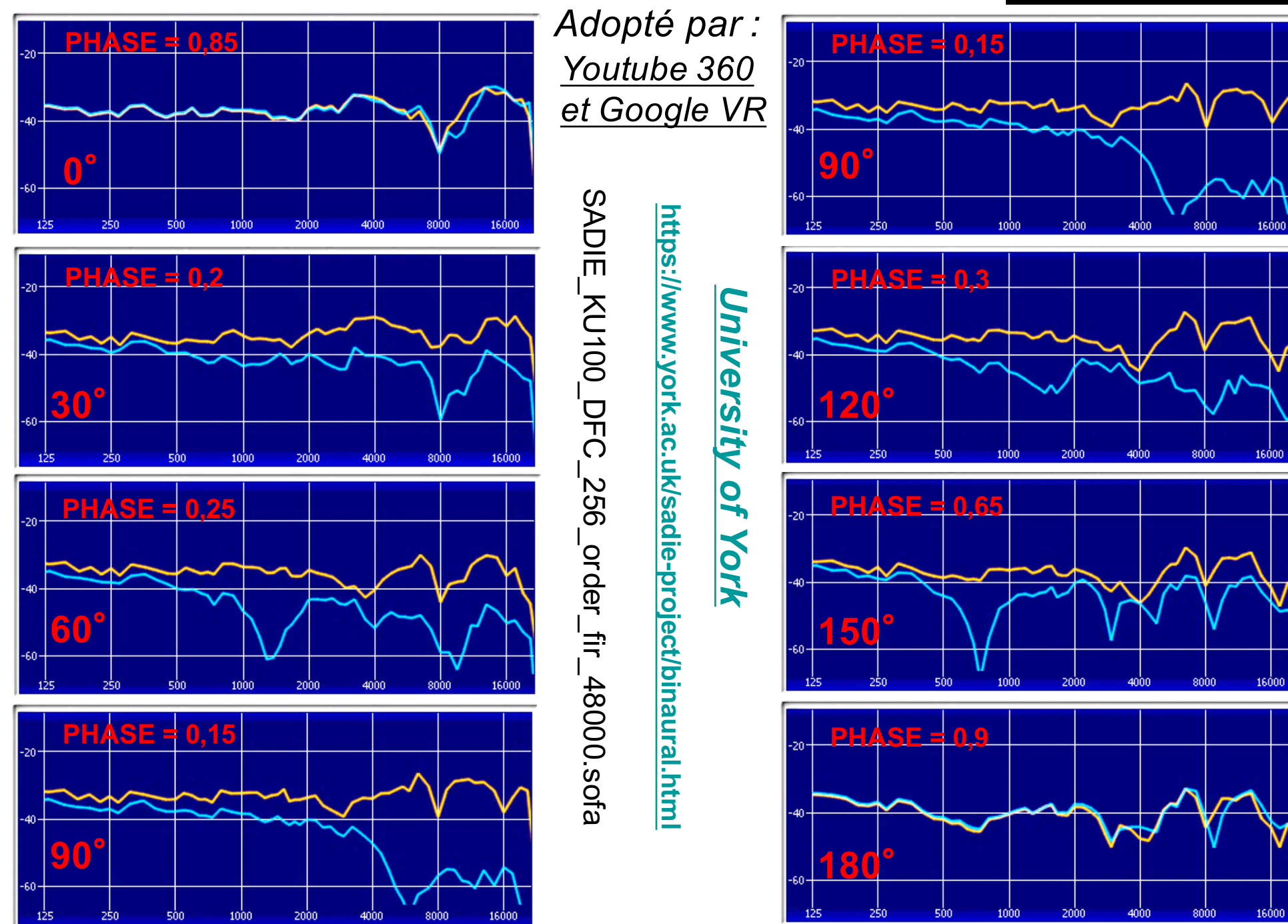

# Utilisez l'audio spatial dans des vidéos à 360 degrés et en réalité virtuelle

Vous pouvez expérimenter le son d'une vidéo dans toutes les directions, comme dans la vraie vie, avec l'audio spatial de YouTube. Utilisez-le pour faire passer vos vidéos à 360 ° et de réalité virtuelle au niveau supérieur afin que les téléspectateurs puissent s'immerger dans votre contenu. Apprenez à télécharger des vidéos à 360 degrés et des vidéos de réalité virtuelle sur YouTube.

# Télécharger des vidéos avec audio spatial

- 1. Créez une vidéo à 360 ° ou VR avec audio spatial répondant aux exigences ci-dessous.
- 2. Exécutez la dernière version de l'outil de métadonnées sur la vidéo.
- 3. Téléchargez la vidéo sur YouTube.

### Prévisualiser l'audio spatial sur des vidéos VR

Vous pouvez utiliser le plug-in VST de Resonance Audio Monitor pour prévisualiser l'audio spatial de vos vidéos VR avant de les télécharger. Le plugin fonctionne avec n'importe quelle station de travail audio numérique capable de restituer des fichiers audio de 4 à 6 canaux et des plug-ins VST hôte.

# Formats audio spatiaux pris en charge

YouTube prend en charge deux formats audio spatiaux différents:

- Ambisonics du premier ordre
- · Ambisonics de premier ordre avec chaîne stéréo verrouillée

L'audio spatial permet au spectateur de changer le son lorsqu'il bouge la tête et regarde dans une vidéo à 360 ° ou en réalité virtuelle. Ce format audio s'appelle Ambisonics du premier ordre. En plus de cela, vous pouvez également ajouter un son stéréo verrouillé sur la tête à vos vidéos, ce qui ne change pas lorsqu'un spectateur bouge la tête. La piste audio stéréo à verrouillage par la tête est souvent utilisée pour la narration ou la musique d'arrière-plan.

# Expérience d'écoute par appareil

Les téléspectateurs peuvent profiter de l'audio First Order Ambisonics sur tous les appareils. Les téléspectateurs sur un appareil mobile ou sur les navigateurs Web Chrome, Firefox ou Opera peuvent également profiter des Ambisonics du premier ordre avec un son stéréo bloqué à la tête . Pour les lecteurs sur d'autres navigateurs Web, nous allons automatiquement sous-mixer la partie audio stéréo bloquée par la tête, qui peut sembler différente.

### Détails spécifiques à l'appareil

Selon l'appareil, YouTube gère l'audio spatial de différentes manières.

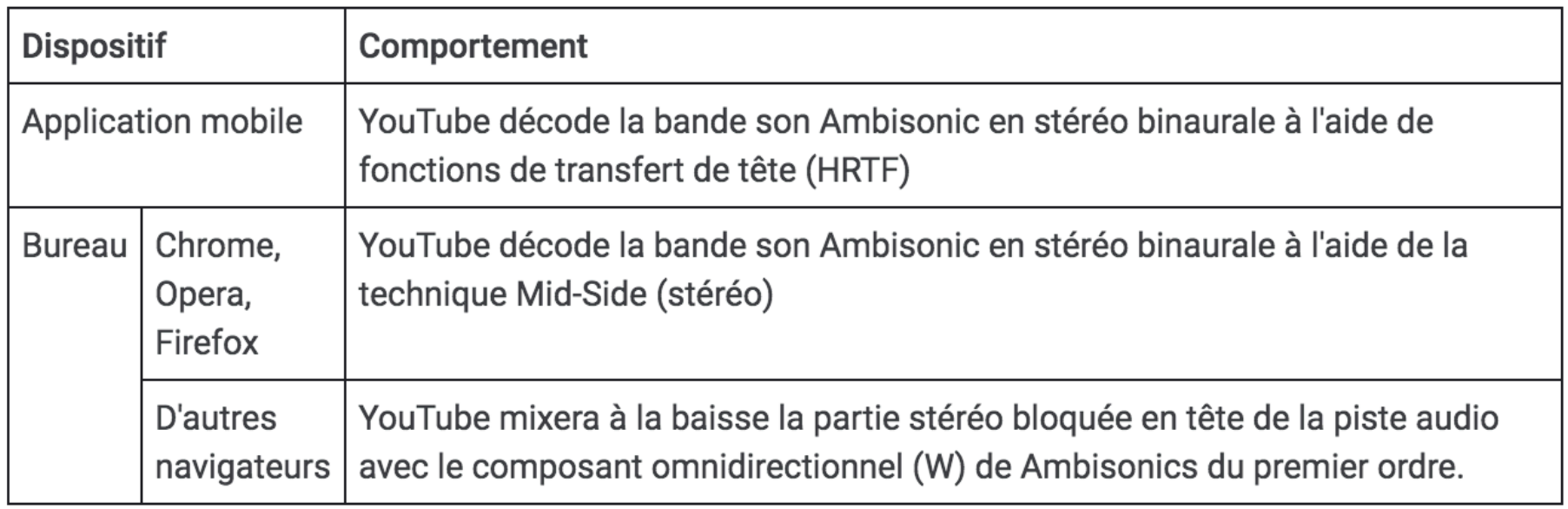

# Les pré-requis techniques

Vous pouvez voir la spécification audio spatiale complète de YouTube pour voir toutes les dispositions et tous les ordres pris en charge, mais assurez-vous de respecter ces exigences minimales lors de l'utilisation de l'audio spatial.

### Configuration minimale requise pour l'audio spatial

- 1. Les métadonnées sont ajoutées à votre fichier.
	- · Soit utiliser l'outil de métadonnées ou vos propres outils de post-production qui répondent aux spécifications YouTube
- 2. Une seule piste audio est utilisée.
	- · Plusieurs pistes audio, telles que des pistes audio avec l'espace et stéréo / mono dans le même fichier, ne sont pas pris en charge.
- 3. Spatial audio utilise le format Ambisonics (AmbiX):
	- Commande de canaux ACN
	- Normalisation SN3D
- 4. Formats pris en charge pour le premier ordre Ambisonics (FOA):
	- · W, Y, Z, X comme une piste audio à 4 canaux dans le fichier téléchargé, fréquence d'échantillonnage: 48 kHz
	- · Audio encodé PCM dans un conteneur MOV:
	- · Audio encodé AAC dans un conteneur MP4 / MOV:
		- · Min. débit binaire: 256 kbps
	- · Audio encodé en OPUS dans un conteneur MP4:
		- Min. débit binaire 512 kbps
		- · Famille de cartographie des canaux: 2

### 5. Premier ordre pris en charge Ambisonics (FOA) avec le format Stereo Head-Locked:

- · W, Y, Z, X, L, R en tant que piste audio à 6 canaux dans votre fichier téléchargé, fréquence d'échantillonnage: 48 kHz
- · Audio encodé PCM dans un conteneur MOV:
	- · Taux d'échantillonnage: 48 kHz
- · Audio encodé en OPUS dans un conteneur MP4:
	- · Min. débit 768 kbps
	- · Famille de cartographie des canaux: 2

#### □ google / spatial-media

Branche: maître -

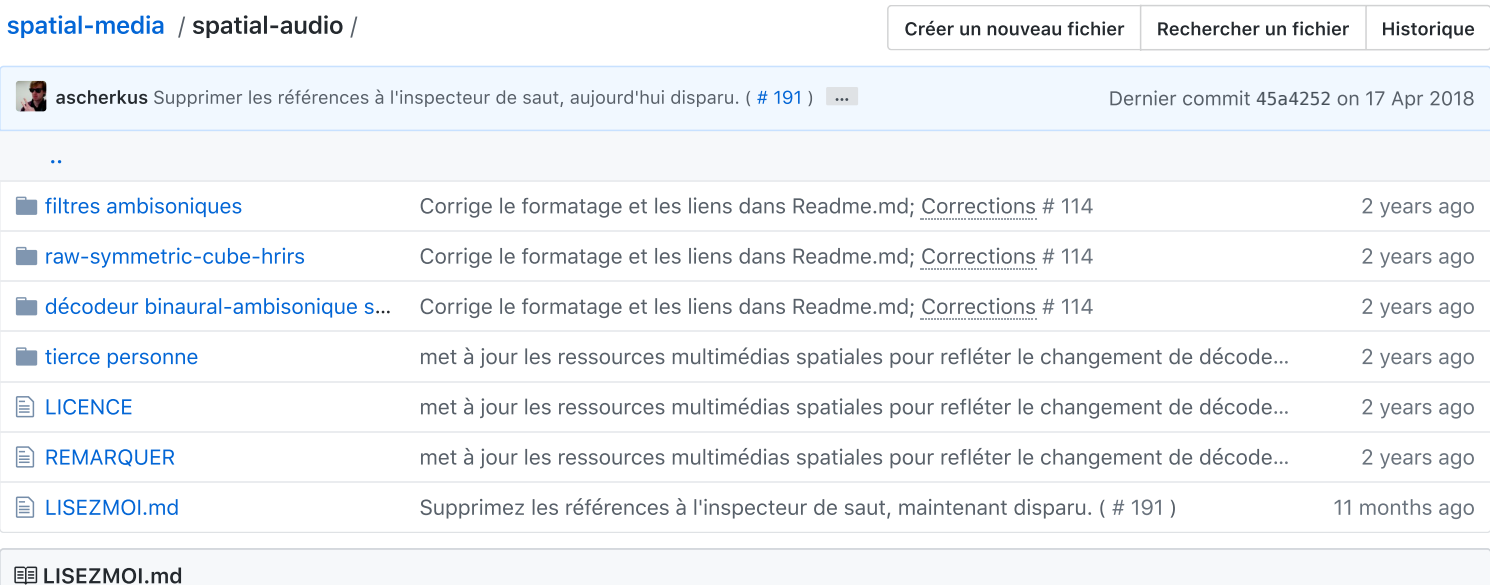

### **Ressources audio spatiales**

Google VR Audio permet la lecture audio spatiale Ambisonic dans Google VR SDK, YouTube 360 / VR et Omnitone. Il fournit un décodage binaural ambisonique via des fonctions de transfert de tête (HRTF). Ce référentiel contient des informations et des ressources pouvant être utilisées pour créer un logiciel de prévisualisation binaural ou pour surveiller directement la sortie binaurale lors de la création de contenu dans des stations de travail audio numériques (DAW).

### Contenu des annuaires

#### cube symétrique brut hrirs

Il s'agit d'un ensemble de mesures binaurales (réponses d'impulsion liées à la tête ou HRIR) prises à partir d'une configuration de haut-parleur de cube. Cette configuration est utilisée dans le décodeur binaural ambisonique de premier ordre de Google VR Audio.

Cet ensemble est dérivé des mesures binaurales SADIE et est fourni en tant que filtres FIR individuels dans le domaine temporel.

#### Spécifications et modifications:

sujet: 002 (tête binaurale KU100) fréquence d'échantillonnage: 48 kHz profondeur de bits: 16 bits de longueur: 256 échantillons fondu d'entrée: aucun fondu de sortie: demi-hann (16 échantillons) symétrique: oui (hémisphère gauche uniquement) gain appliqué: 0dB (aucun)

Un fichier de configuration prédéfini pour le plugin ambiX binaural decoder est également fourni.

Remarque : l'utilisation de ces filtres directement (ou via le préréglage ambiX) avec votre mix ambisonic n'entraînera pas une sortie équivalente à celle de Google VR Audio, à moins que vous n'utilisiez des filtres d'étagère à phase adaptée, comme le recommandent AJ Heller, R. Lee et EM Benjamin. dans leur article " Is My Decoder Ambisonic? ". Pour résoudre ce problème, nous proposons également un ensemble appelé décödeuř binaural ambišönir ue šymétřir ue qui contient des HRIR harmoniques sphériques symétriques filtrés sur étagère pouvant être appliqués directement à un mix ambisonique via un simple filtrage (voir ci-dessous).

#### décodeur binaural ambisonique symétrique

Cet ensemble représente les filtres HRIR harmoniques sphériques utilisés pour le décodage binaural ambisonique de premier ordre dans Google VR Audio. Pour produire la sortie binaurale, ces filtres doivent être appliqués directement à un mixage ambisonique et acheminés vers les canaux stéréo L & R, comme indiqué dans le diagramme suivant:

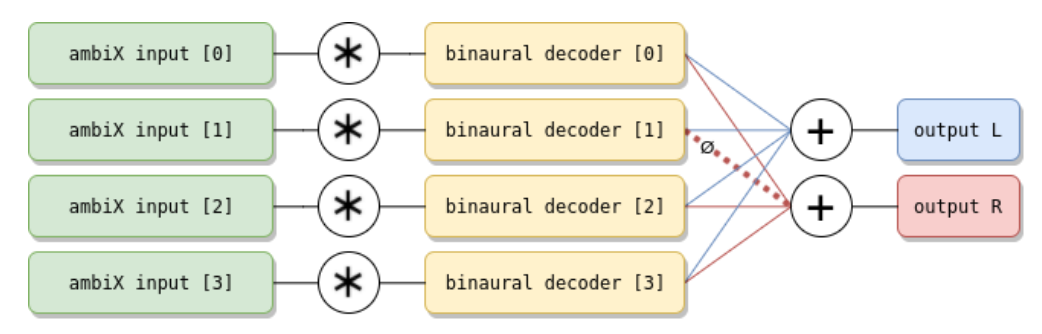

L'opération de filtrage (symbole \*) peut être réalisée à l'aide d'outils disponibles gratuitement, tels que des plug-ins multicanaux gratuits tels que LAConvolver (mac) ou Freeverb3 (win). La ligne rouge en pointillé avec le symbole Ø indigue une inversion de phase à 180 °.

#### filtres de correction ambisoniques

Ceci est un ensemble de filtres qui compensent le changement de HRTF dans le décodeur binaural ambisonic. Si le son ambisonic a été mélangé à nos précédentes THRIVE HRTF, l'application de ces filtres aux pistes ambiX minimisera les changements de timbre après le passage aux SADIE KU100 HRTF. Par exemple, le diagramme ci-dessous montre la réponse en fréquence d'un champ sonore décodé contenant une seule source sonore large bande devant l'auditeur. Si aucune compensation n'est utilisée, la commutation du décodeur binaural de THRIVE à SADIE KU100 entraînera des modifications spectrales:

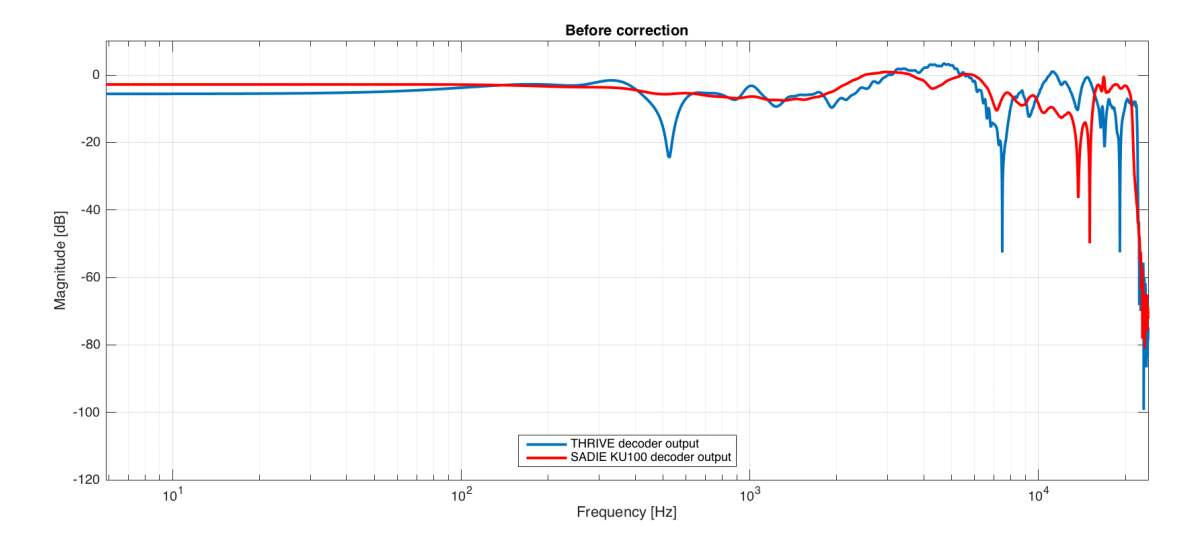

Après application des filtres de compensation, les différences de réponse en fréquence seront minimisées:

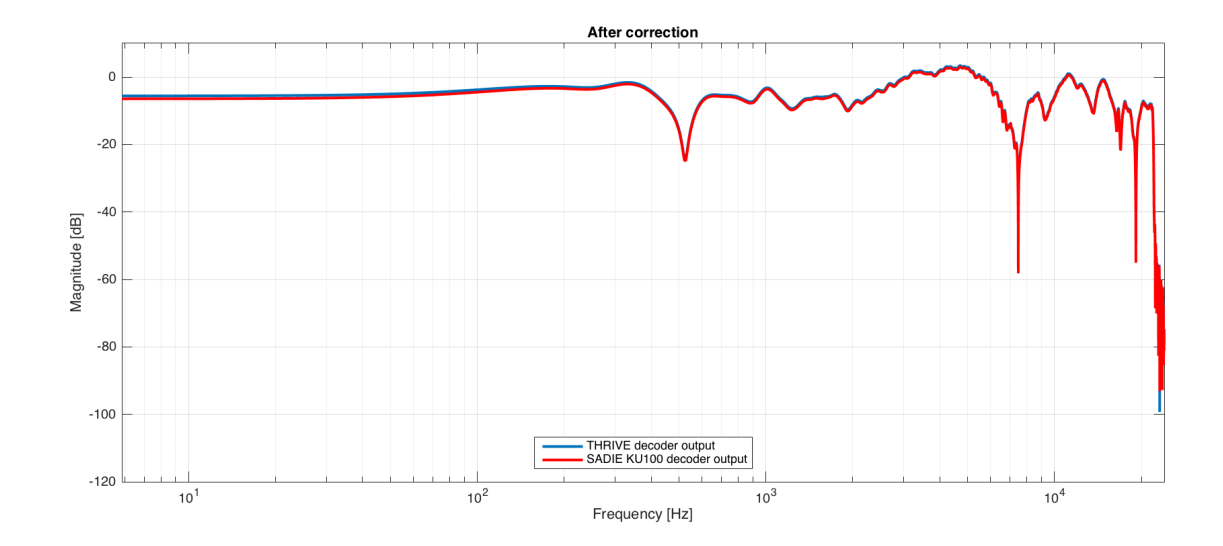

L'opération de filtrage (symbole \*) peut être réalisée à l'aide d'outils disponibles gratuitement, tels que des plug-ins multicanaux gratuits tels que LAConvolver (mac) ou Freeverb3 (win).

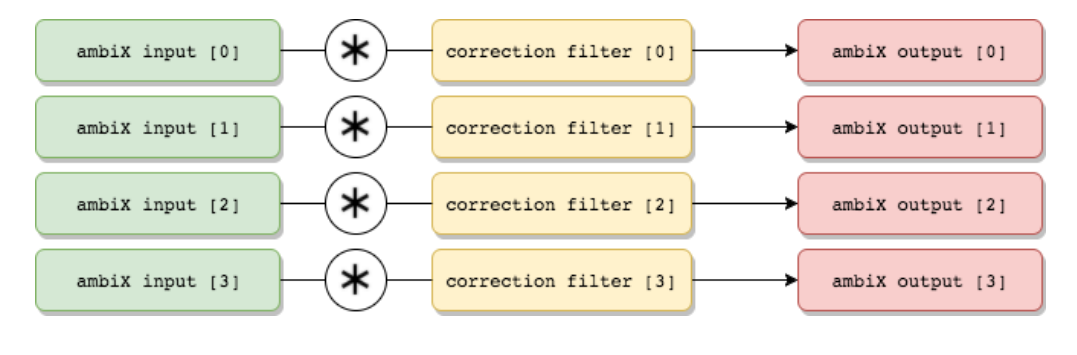

### **FAQ**

#### Pourquoi avez-vous changé de HRTF?

Le décodage binaural de l'audio spatial ambisonique repose sur les fonctions de transfert liées à la tête (ou leurs équivalents dans le domaine temporel - HRIR) qui sont propres à chaque individu. Cependant, nos études ont montré que certains jeux de données obtenaient en moyenne de meilleures performances que d'autres, dans le cas où un jeu individualisé n'est pas disponible.

Nous avons testé un grand nombre de jeux de données HRTF disponibles dans une application mobile VR et en utilisant une variété d'échantillons sonores. Un panel de 53 auditeurs expérimentés (dont 20 experts) a comparé la qualité audio subjective globale des rendus binauraux interactifs. Nous avons constaté que le set SADIE KU100 donnait les meilleurs résultats pour la majorité des participants:

#### Perceived binaural decoder quality, N=53

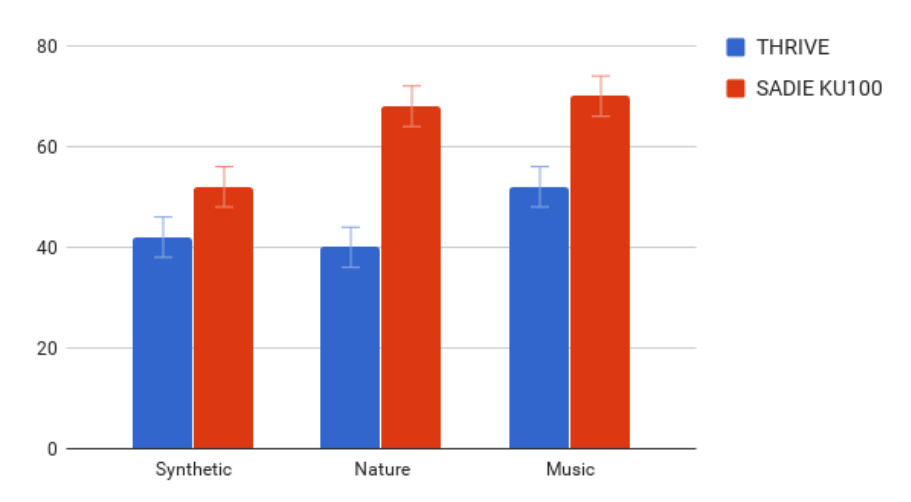

#### Devrais-je utiliser la surveillance HRTF lors de la création de contenu ambisonique pour la reproduction binaurale (par exemple, YouTube 360 / VR)?

Lors de la création de contenu pour YouTube 360 / VR, il est recommandé de surveiller votre son ambisonic à l'aide du décödeuř binauřal ambišönir ue šymétřir ue fourni et / ou de visionner le mixage final directement sur YouTube pour contrôler le timbre (coloration) et la sonie de votre mixage (voir ci-dessous).).

#### Qu'est-ce que la coloration timbrale des HRTF?

Les HRTF ajoutent une coloration spécifique au signal de sortie binaural décodé. Cependant, cette coloration dépend de l'ensemble HRTF utilisé (en raison de la nature individuelle des HRTF). Par exemple, voici un exemple de réponse en fréquence HRTF de l'ensemble THRIVE et une réponse similaire de l'ensemble SADIE KU100:

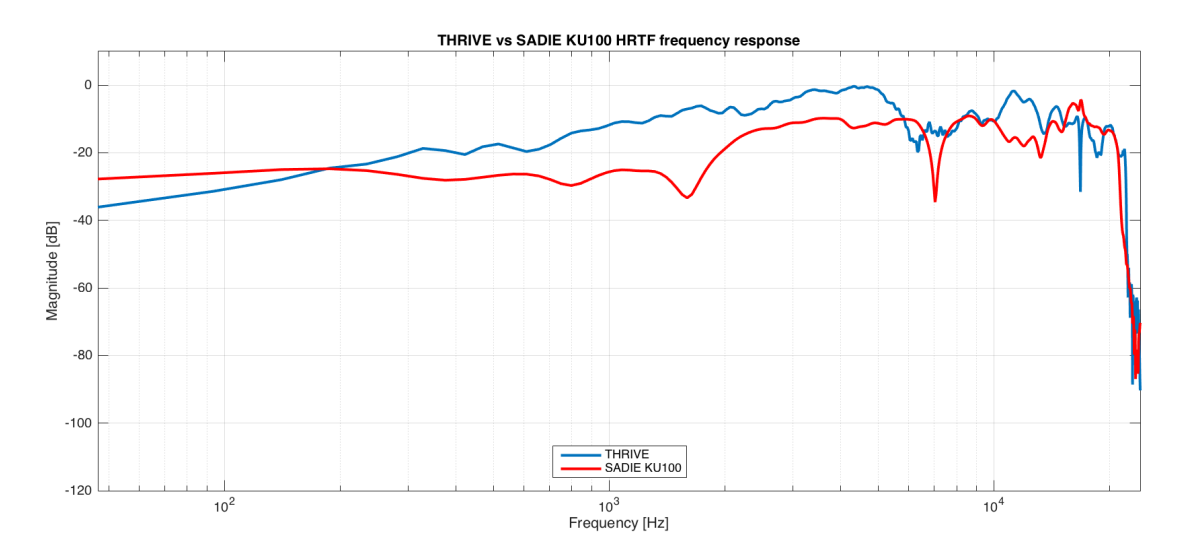

#### Puis-je ajuster mon mix ambisonique existant pour qu'il sonne de la même manière avec le nouveau décodeur binaural?

Si vous avez déjà produit une bande son ambisonic en utilisant notre ensemble THRIVE HRTF pour la surveillance, vous pouvez simplement corriger la réponse en fréquence de vos pistes ambiX pour correspondre à la réponse en fréquence du nouvel ensemble SADIE KU100 HRTF. Cela peut être fait en appliquant les filtres que nous partageons dans le répertoire des filtres de correction ambisonic.

Quelle est la puissance attendue du décodeur binaural Google VR Audio?

En raison du traitement HRTF, l'amplitude de sortie de votre piste Ambisonic peut varier en fonction du jeu HRTF que vous utilisez. C'est pourquoi il est important de surveiller la sortie binaurale lorsque vous travaillez sur une bande son ambisonique à l'aide du décodeur binaural qui sera utilisé pour restituer votre contenu ambisonique. Le volume de notre décodeur binaural doit être identique à celui d'un décodeur stéréo MS standard.

Par exemple, le tableau ci-dessous montre la sonie mesurée conformément à la recommandation UIT-R BS.1770-4 et les valeurs maximales d'amplitude absolue lorsqu'un signal de rafales de bruit rose normalisé de 0,5 est joué à 8 emplacements spatiaux différents autour de l'auditeur:

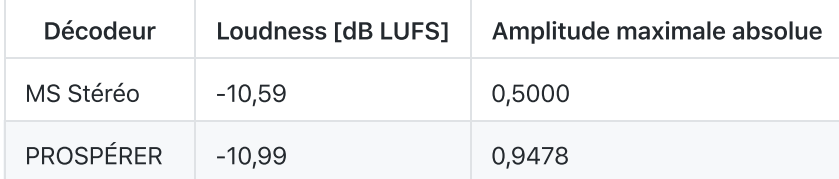

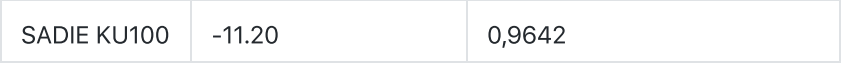

Veuillez noter que, même si la sonie est adaptée entre différents décodeurs et le décodeur stéréo, la sortie binaurale peut entraîner une amplitude de crête supérieure à 0 dB FS.

#### Existe-t-il un logiciel tiers permettant de surveiller la sortie binaurale lorsque vous utilisez ambisonic audio pour YouTube?

Certains outils tiers tels que BlueRippleSound O3A View, Noisemakers AmbiHead et SoundParticles (à venir) implémentent leurs propres outils de prévisualisation binaurale à l'aide des fichiers HRTF de ce référentiel, qui correspondent à ceux utilisés par YouTube 360 / VR.

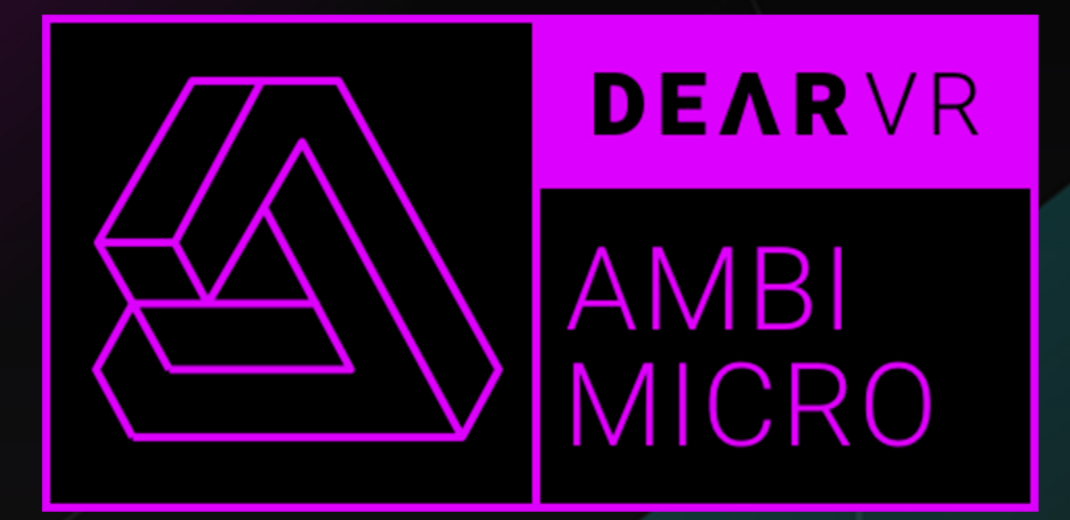

# MIX & MONITOR AMBISONICS

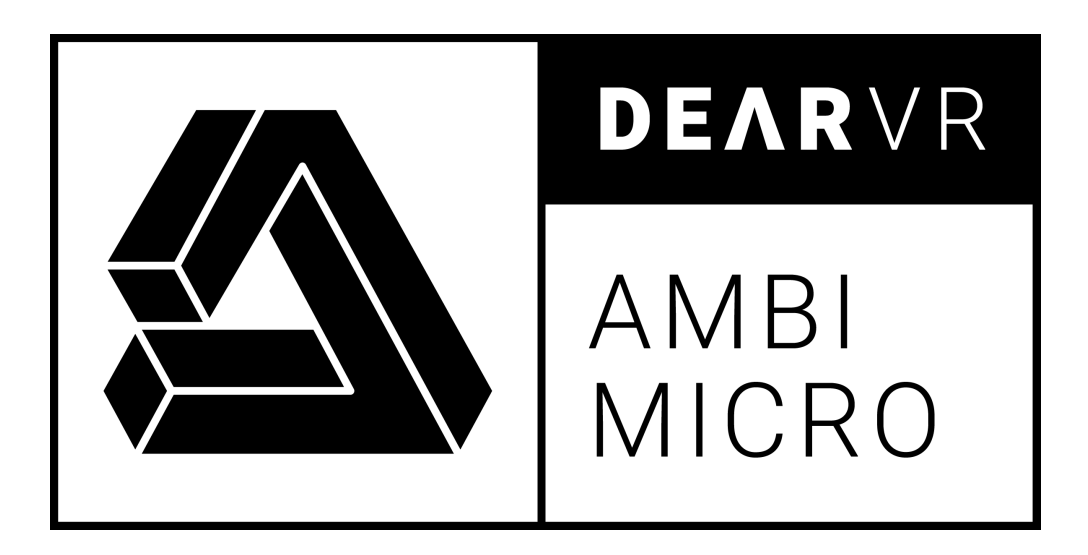

# USER MANUAL v1.0

**Please read this manual carefully before using the software.**

### **Using headphones requires responsible listening!**

Last updated: March 2019 Copyright © 2019 by Dear Reality GmbH All Rights Reserved

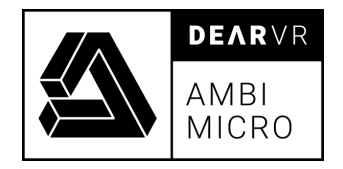

## **Quick Start**

### **Download & install dearVR AMBI MICRO**

- To download the plugin, you have to create a free account on the dearvr.com
- Login and go to your account. Download the installers from the FREE DOWNLOAD section within your account.
- Double-click the .mpkg (Mac) or .exe(Win) file
- Follow the installation instructions.
- Open the plugin in your DAW of choice.

#### **For more information, please visit dearvr.com**

### **System Requirements and supported Platforms**

Supported sample rates:

44.1, 48, 88.2, 98, 176.4 and 192 kHz, in both mono and stereo.

For latest System requirements & Supported Platforms, please check the product list page on the Plugin Alliance website to see particular details for your product.

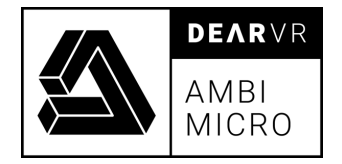

# **Table of Contents**

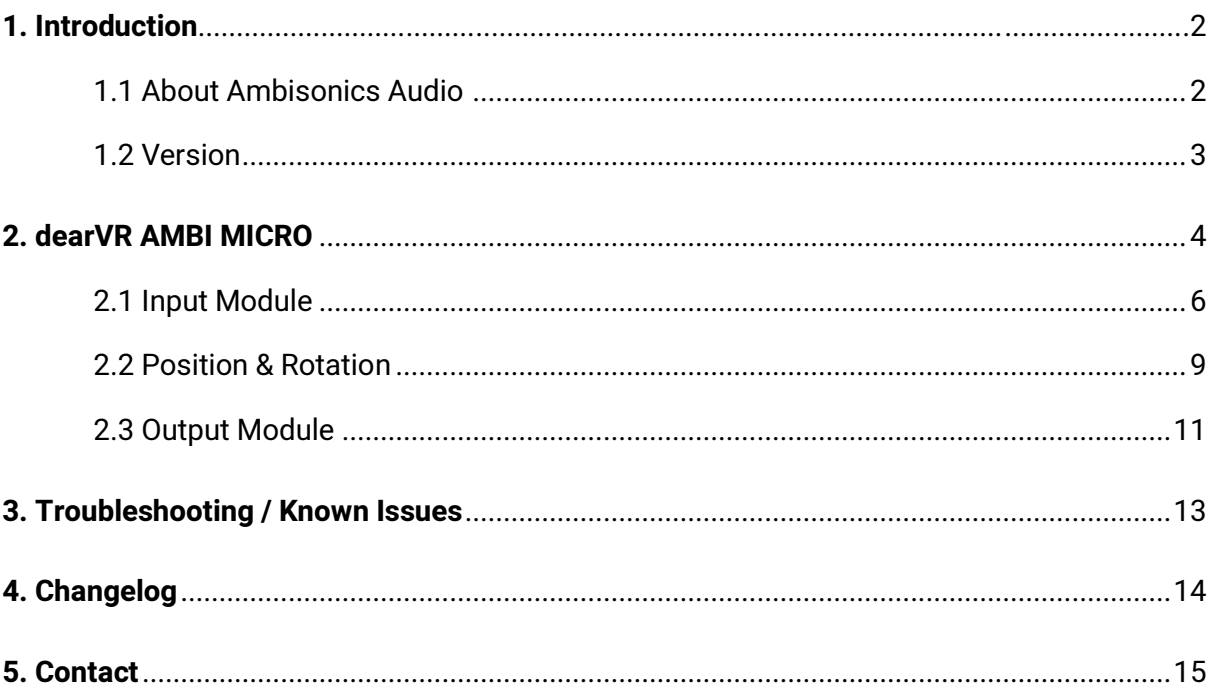

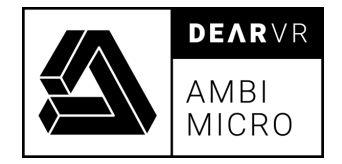

## **1.Introduction**

Thank you for downloading dearVR AMBI MICRO. This manual will help you understand the dearVR AMBI MICRO Plugin and how to use it in your projects.

**Have fun!**

#### **1.1 About Ambisonics Audio**

Ambisonics is based on the spherical harmonic decomposition of a sound field. The theory behind is a logical extension of Blumlein's work, saying that when using the two figure of eight capsules positioned perpendicular to each other, any other figure of eight response could be created.

As an example, 1st order ambisonics can represent a sound field using four signals (collectively known as B-Format). The W signal is an omni-directional pressure signal that represents the zeroth order component of the sound field and X, Y and Z are figure of eight microphones used to record the particle velocity in any one of the three dimensions.

The basic principle of ambisonics is to describe the whole three dimensional soundfield theoretically at a single point in space. All directional information at this point is captured by a suitable microphone – for example a four-capsule first order microphone like the Sennheiser AMBEO VR mic.

The captured signal is decoded later into multichannel loudspeaker signals or a binaural stereo signal for headphones. The important thing to note is that there is no need to consider the actual details of the reproduction system during the original recording or synthesis. The two parts of the system, encoding and decoding, are completely separate.

2

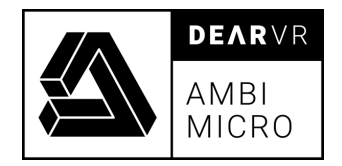

This gives you the ability to position a sound object all around the listener - behind, in front of, to the right or to the left of and even below or above. The power of this concept is that these loudspeaker-independent signals may be manipulated to drive a variety of loudspeaker arrangements.

In a nutshell: Ambisonics encodes direction as a property of the recorded sound.

#### **A-format**

In the beginning, there are A-format signals. These are the signals which emanate from the microphones. A-format signals are not used in signal processing or transmission. They are only used for recording within the ambisonics system.

#### **B- format**

Instead the A-format signals are matrixed to B-format according to linear and aperiodic equations. In former times this was handled by hardware modules, provided by the microphone manufactures together with their microphone, but today almost by a software plugin.

#### **1.2 Version**

This manual is for dearVR AMBI MICRO Version 1.0

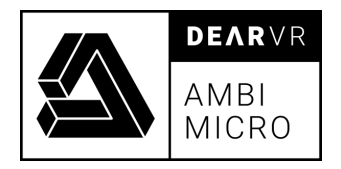

# **2. dearVR AMBI MICRO**

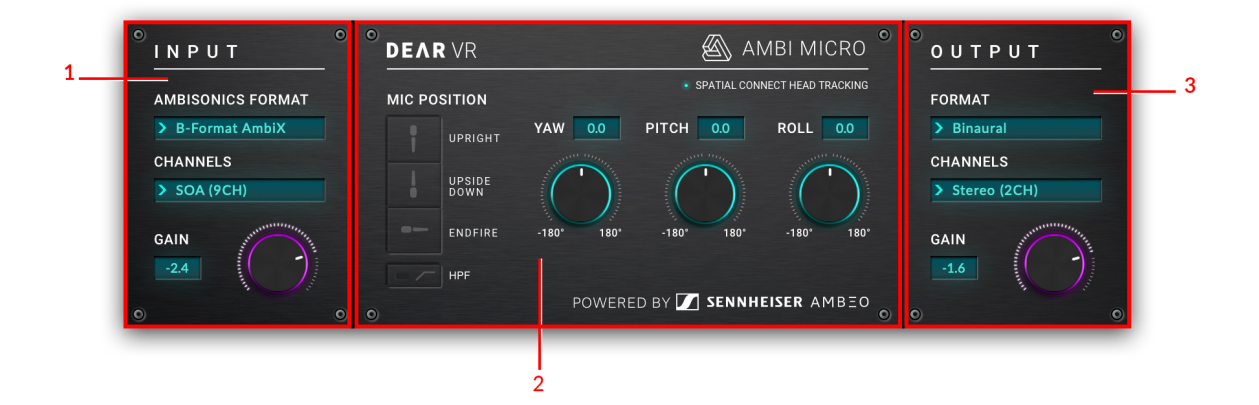

2.0 – Overview processing units

The dearVR AMBI MICRO plugin is made up of three processing units:

- 1. Input Module
- 2. Positioning & Rotation
- 3. Output Module

The signal flow starts in the Input Module, passes through the Positioning & Rotation section and ends with the Output Gain in the Output Module.

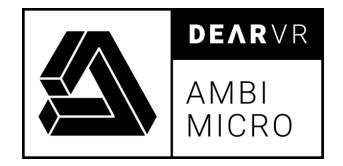

### **2.1 Input Module**

The Input module let you choose between A-Format and B-Format ambisonics. A-Format is supported as a generic input without any individual correction filter for different types of first-order ambisonics microphones and recordings. For the Sennheiser AMBEO VR microphone, an optimized correction filter is already integrated in dearVR AMBI MICRO. B-Format is supported up to third order in the AmbiX format.

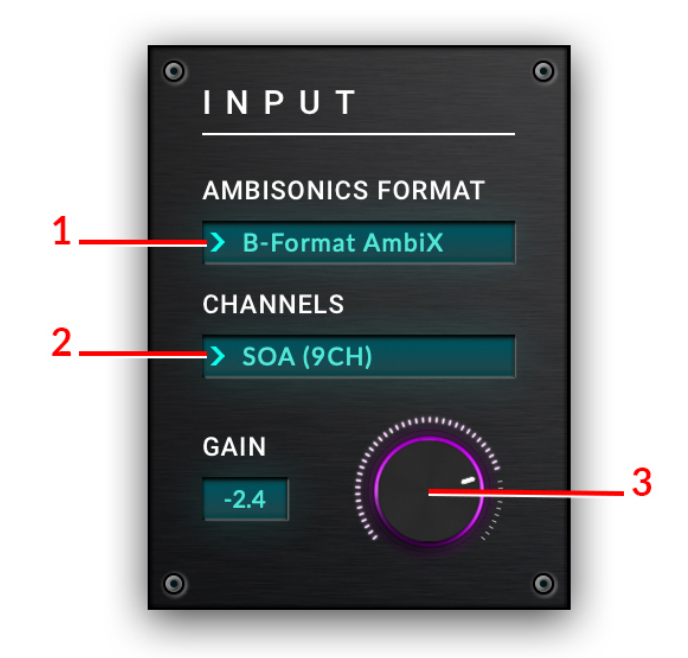

Illustration 2.1 – Input Module

**1 – Ambisonics Format** Use the dropdown menu to switch between three different Input Formats:

#### **1. A-Format AMBEO**

This Input Format is exclusively for recordings done with the Sennheiser AMBEO VR Microphone.

An ambisonics correction filter - individual designed for the AMBEO VR Microphone by the Sennheiser Team - is active and optimizes the 360°sound image of a recording.

#### **2. A-Format**

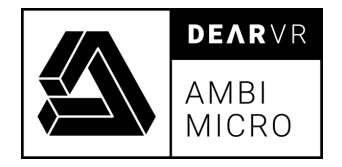

Use this Input Format for any type of first order ambisonics microphone. It supports generic A-Format without a correction filter.

#### **3. B-Format AmbiX**

B-Format is supported up to third order in the AmbiX format.

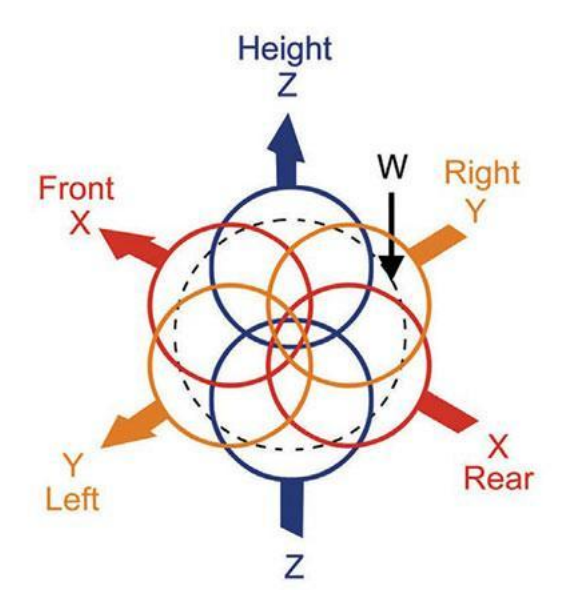

Illustration 2.2 – B-Format signals

**2 - Channels** Chose B-Format Input up to third order with the Channel dropdown menu.

#### **1. FOA (4CH)**

First Order Ambisonics (FOA) is a 4-channel format.

**Note:** Selected track format has to support 4 audio channels.

#### **2. SOA (9CH)**

Second Order Ambisonics (SOA) is a 9-channel format.

**Note:** Selected track format has to support 9 audio channels.

#### **3. TOA (16CH)**

Third Order Ambisonics (TOA) is a 16-channel format. **Note:** Selected track format has to support 16 audio channels.

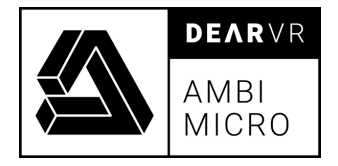

**3 – Input Gain** Sets the level of the audio source input signal. **Values:** -96dB ⇔ +24dB.

#### **Info:**

There are two main B-Format standards in ambisonics: **FuMa** and **AmbiX**:

1. The **FuMa B-Format** lists the channels in the order W, X, Y, Z with the W channel attenuated by 3 dB.

2. The **AmbiX B-Format** lists the channels in the order W, Y, Z, X and the channels use SN3D normalization. For Ambisonics first order 1 that means the four channels have a uniform gain normalization.

- Most current plugins as well as platforms like FaceBook and YouTube use the AmbiX Bformat.

- It is quite simple to switch from AmbiX to FuMa and vice versa by means of plugins.

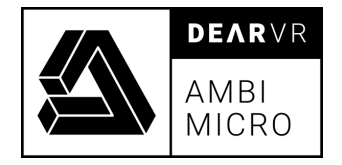

### **2.2 Position & Rotation**

The Position & Rotation module allows to adjust the orientation of the ambisonics sound sphere.

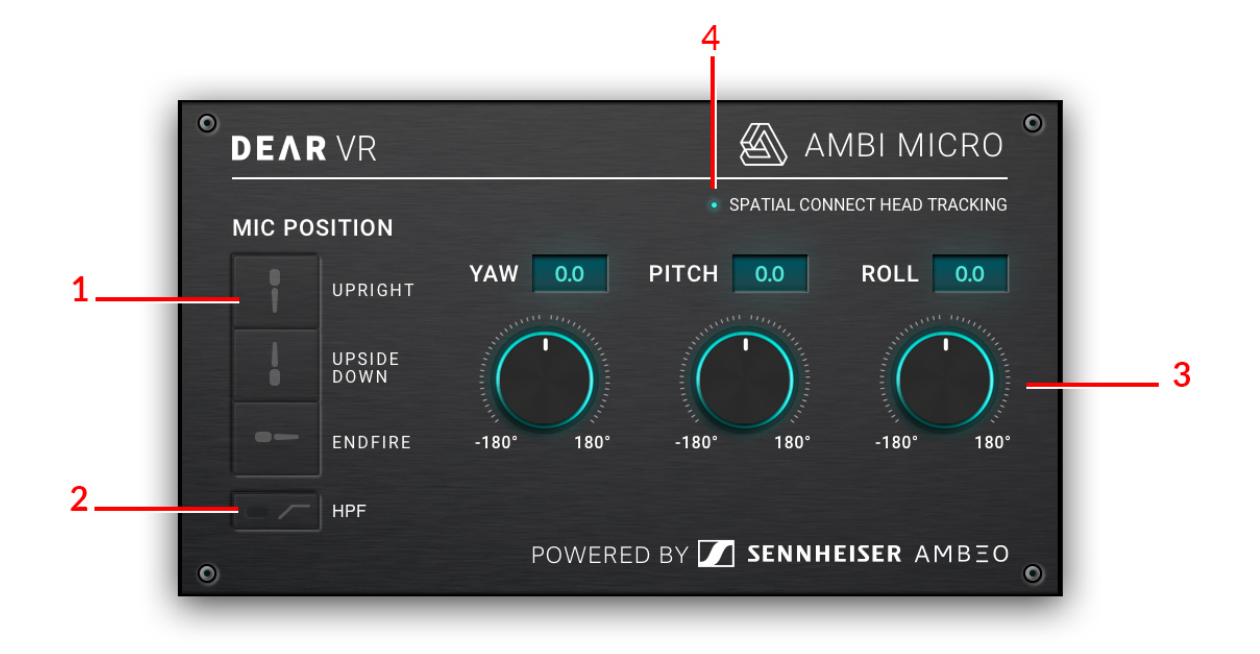

Illustration 2.3 – Position & Rotation Module

**1 – Mic Position** Select the position according to the orientation of the microphone on the stand during recording:

#### **1. Upright**

Microphone basket directed upward.

#### **2. Upside Down**

Microphone basket directed downwards.

#### **3. Endfire**

Microphone basket directed forward.

**Note:** Mic Position is only available if the Input Format is set to A-Format or A-Format AMBEO. The default setting is Upright.

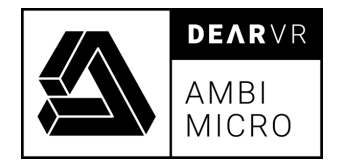

**2 – HPF Filter** Applies a low-pass filter to the Input signal.

**Values:** -12dB / 30Hz

**Note:** HPF Filter is only available if the Input Format is set to A-Format or A-Format AMBEO.

**3 – Yaw - Pitch - Roll** Allows the rotation of the ambisonics sound sphere in all three dimensions.

#### **1. YAW**

Use knob to correct the horizontal orientation of the signal. Enables left or right motion about an axis running up - down (vertical axis). Positive motion moves to the right.

**Values:** -180° / +180°

#### **2. PITCH**

Use knob to correct the vertical orientation of the signal. Enables up or down movement about an axis running left - right (transverse axis). Positive motion moves to up.

**Values:** -180° / +180°

#### **3. ROLL**

Use knob to correct the vertical orientation of the signal. Enable left or right movements about an axis running front - back (longitudinal axis). Positive motion moves to the right.

**Values:** -180° / +180°

#### **4 – Head Tracking** LED is ON if head tracking is enabled via connection to dearVR SPATIAL CONNECT software.

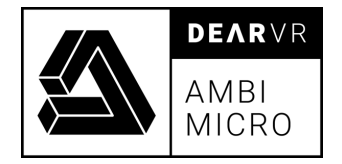

### **2.3 Output Module**

The output module let you choose between binaural or ambisonics output format.

Binaural is always a 2-track stereo format. You can choose between four different HRTF renderings.

Ambisonics output supports up to third order B-Format AmbiX. Depending on the selected order, the output channel configuration has to support 4 channels (FOA), 9 channels (SOA) or 16 channels (TOA).

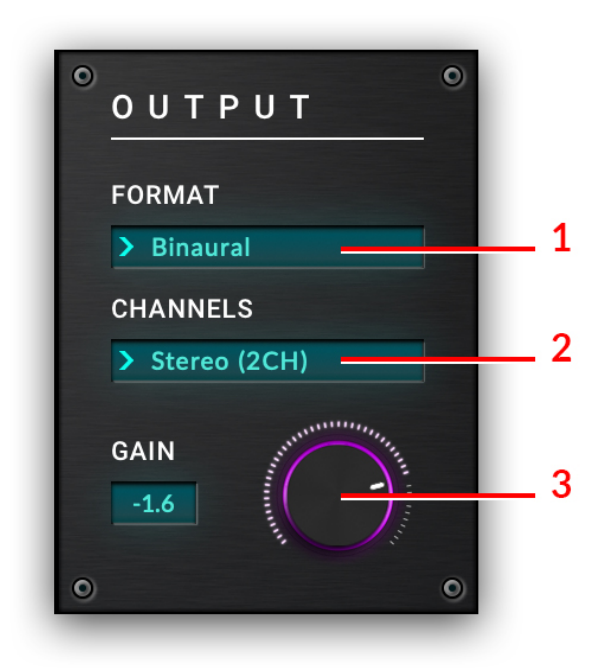

Illustration 2.4 – Output Module

**1 –Format** Use the dropdown menu to switch between binaural or ambisonics output formats:

#### **1. Binaural (dearVR)**

Using the original HRTF rendering from dearVR PRO or dearVR MUSIC plugin.

**2. Binaural (You Tube VR)**

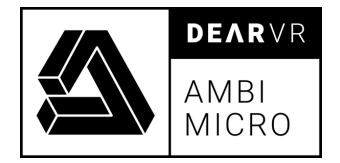

Using the original HRTF rendering from You Tube.

#### **3. Binaural (Facebook360)**

Using the original HRTF rendering from the Facebook360 platform.

#### **4. Binaural (KU 100)**

Using the original HRTF rendering from the famous Neuman KU100 dummy head.

#### **2 – Channels** Select the number of output channels:

#### **1. Stereo (2CH)**

Binaural format uses common 2 channel stereo signals and is compatible with any type of headphone.

#### **2. FOA (4CH)**

First Order Ambisonics (FOA) is a 4-channel format. Only available if Format is set to Ambisonics.

**Note:** Selected track format has to support 4 audio channels.

#### **3. SOA (9CH)**

Second Order Ambisonics (SOA) is a 9-channel format. Only available if Format is set to Ambisonics.

**Note:** Selected track format has to support 9 audio channels.

#### **4. TOA (16CH)**

Third Order Ambisonics (TOA) is a 16-channel format. Only available if Format is set to Ambisonics.

**Note:** Selected track format has to support 16 audio channels.

**3 – Gain** Adjusts the overall output gain of the plugin. **Values:** -96dB ⇔ +24dB

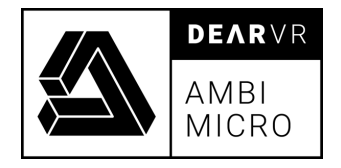

# **3. Troubleshooting / Known Issues**

#### **1. Minimum Buffer Size.**

A minimum buffer size of 256 is recommended.

#### **2. Ableton, Logic, Samplitude - multichannel ambisonic outputs.**

Due to restrictions within these hosts, no multichannel ambisonic outputs are available.

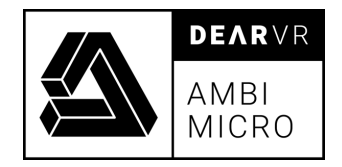

# **4. Changelog**

#### **v.1.0**

• Release Version

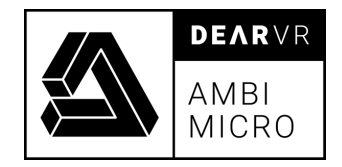

# **5. Contact**

### **Support**

Please let us know if there are any questions concerning the dearVR plugin. support@dear-reality.com

For the latest news concerning dearVR please visit our website at: dearvr.com

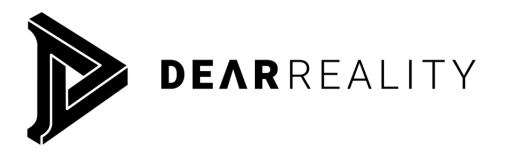

Dear Reality GmbH Binterimstrasse 8 40223 Düsseldorf Germany

### **Caution**

Using headphones requires responsible listening. Damage to hearing occurs when listen to loud sounds with headphones over time.

- Set the volume control of your computer to a minimum when connecting your headphones.
- Set the volume in a quiet environment and select the lowest volume at which you can hear adequately.
- Do not turn the volume control to high, as this can cause permanent hearing damage.
- Be aware that you can adapt to higher volume settings over time, not realizing that the higher volume may be harmful to your hearing.

Dear Reality GmbH will in any event not be liable for any damage to hearing caused by loud sounds.

dearVR Copyright © by Dear Reality GmbH. All rights reserved. All trademarks or registered trademarks are the property of their respective owners. No part of this documentation may be reproduced or transmitted in any form by any means, electronic or mechanical, without permission in writing from Dear Reality GmbH.